## Inspiron 24 3000 Series Servicehåndbog

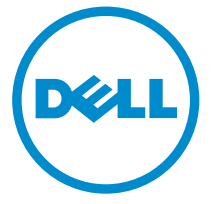

Computermodel: Inspiron 24–3452 Forordningsmodel: W12C Forordningstype: W12C002

# Bemærk, forsigtig og advarsel

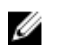

BEMÆRK: BEMÆRK! angiver vigtige oplysninger om, hvordan du bruger computeren optimalt.

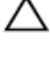

FORSIGTIG: FORSIGTIG angiver enten en mulig beskadigelse af hardware eller tab af data og oplyser dig om, hvordan du kan undgå dette problem.

ADVARSEL: ADVARSEL! angiver risiko for tingskade, personskade eller død.

Copyright **©** 2015 Dell Inc. Alle rettigheder forbeholdes. Dette produkt er beskyttet af amerikansk og international copyright og lovgivning om immateriel ejendom. Dell™ og Delllogoet er varemærker tilhørende Dell Inc. i Amerikas Forenede Stater og/eller andre jurisdiktioner. Alle andre mærker og navne nævnt heri, kan være varemærker for deres respektive firmaer.

2015 - 07

rev. A00

# Indholdsfortegnelse

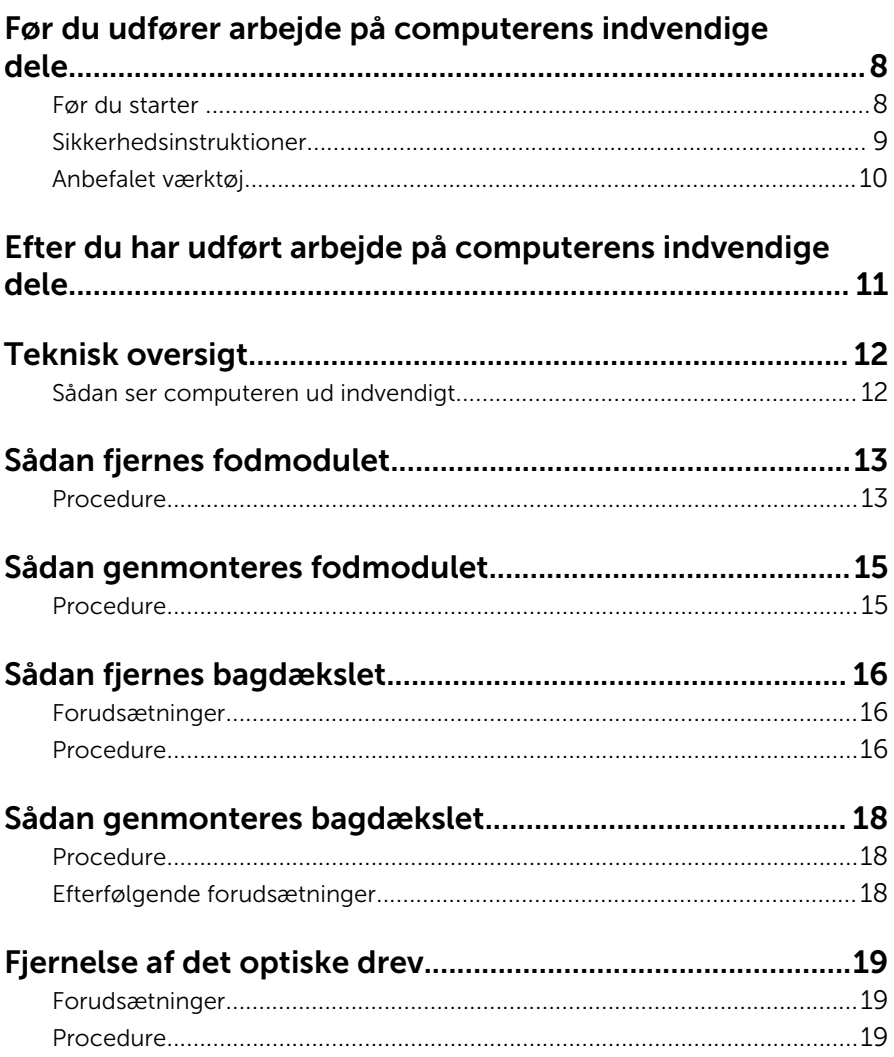

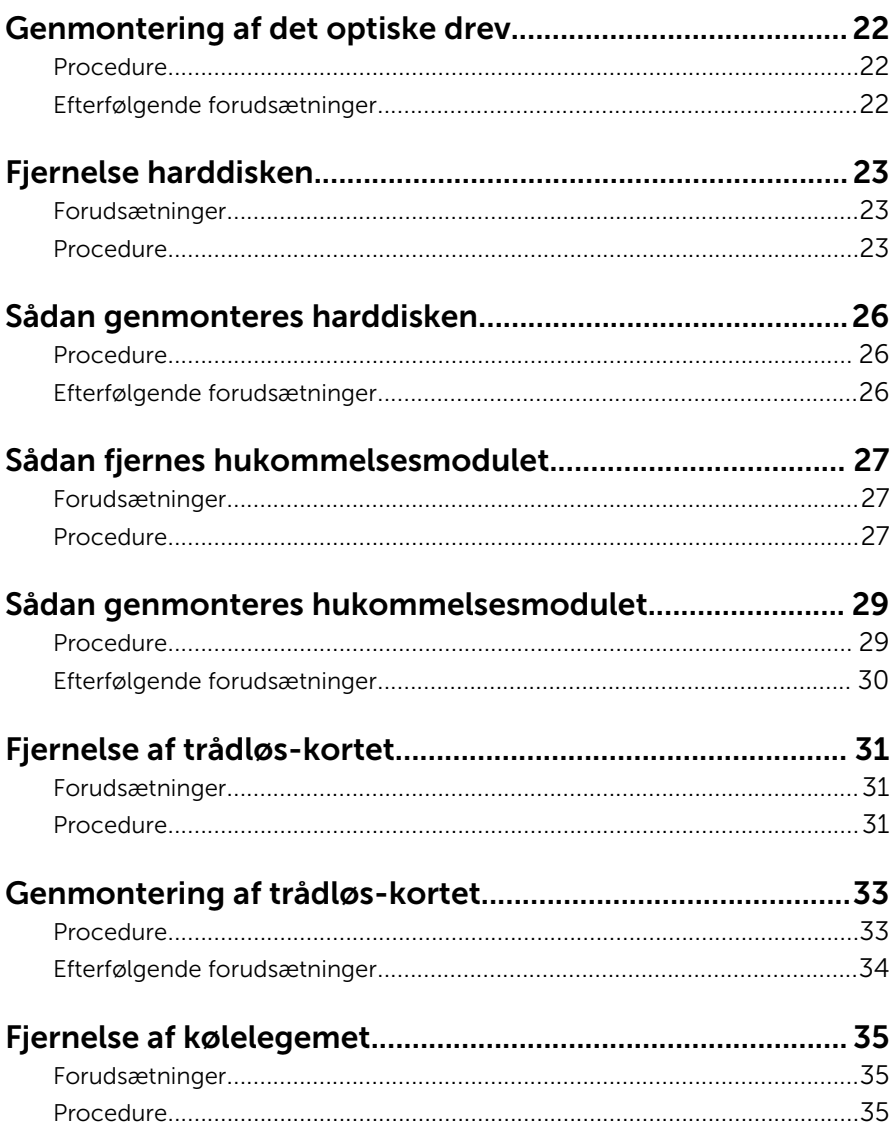

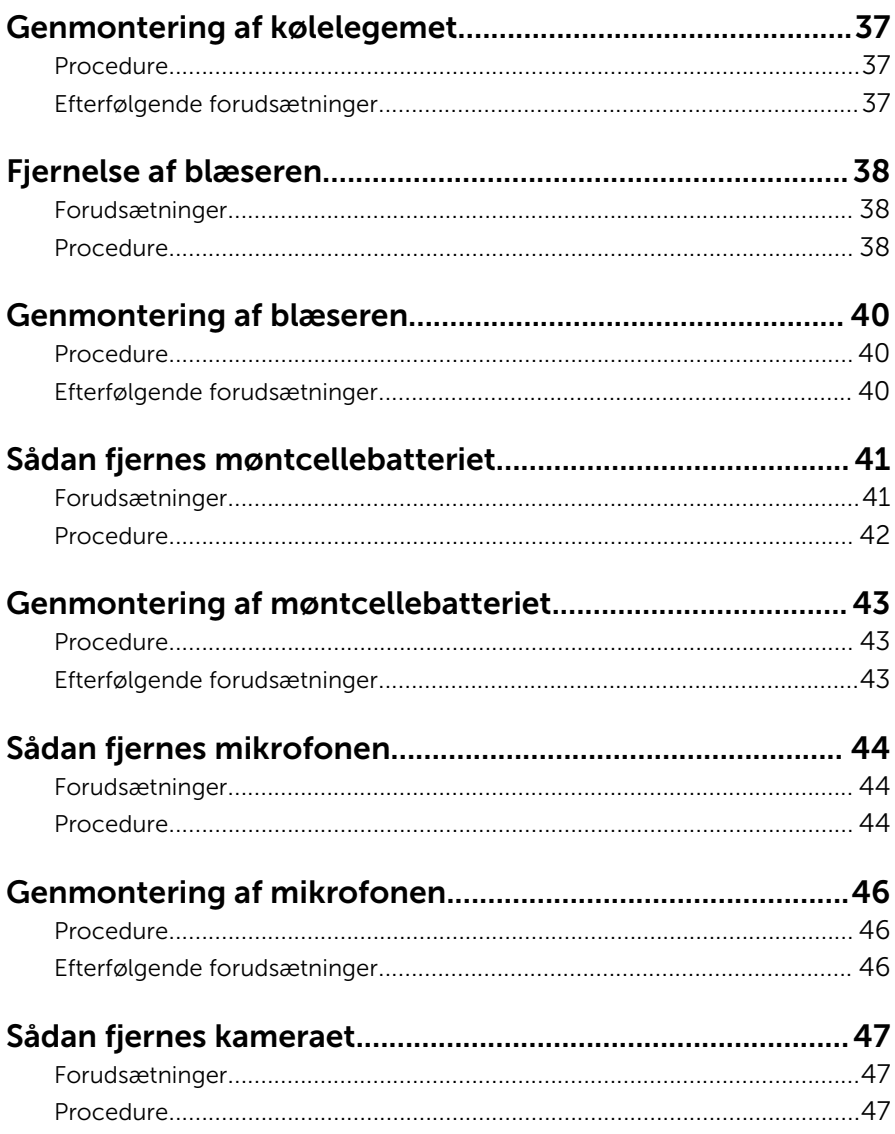

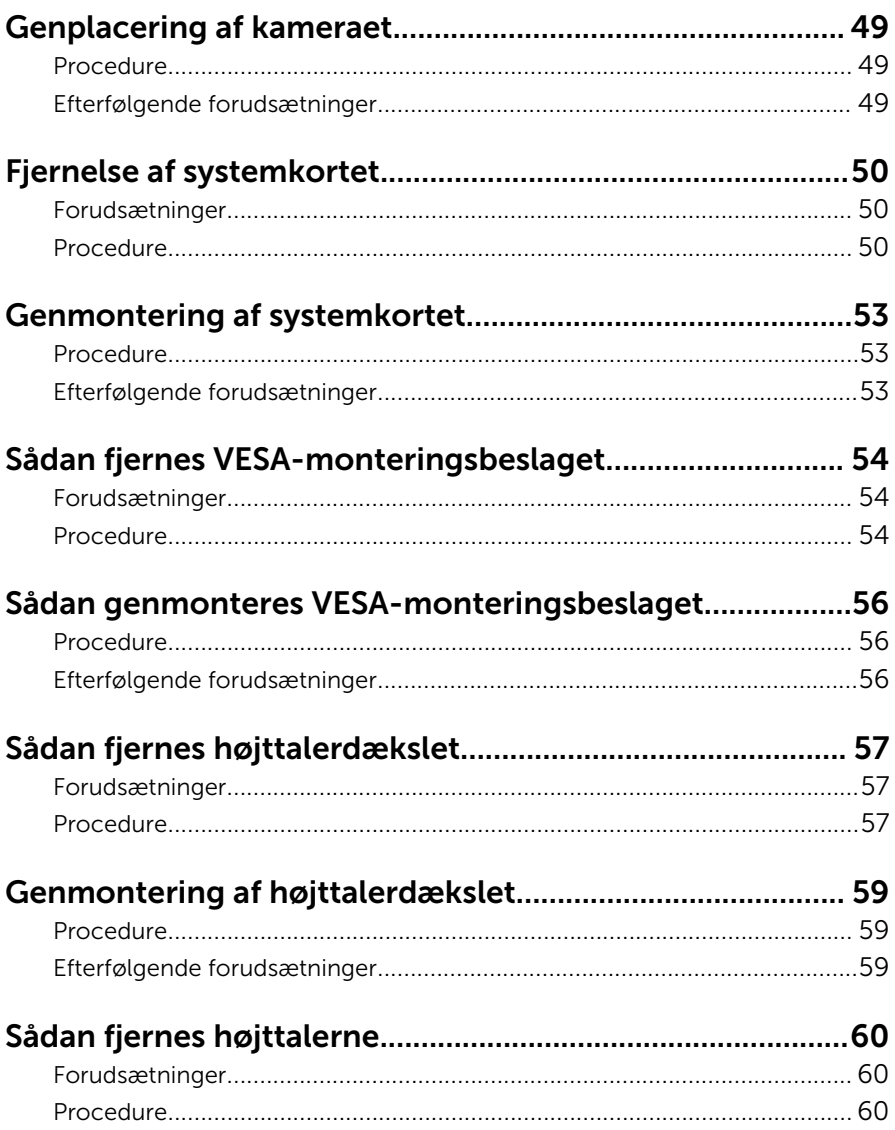

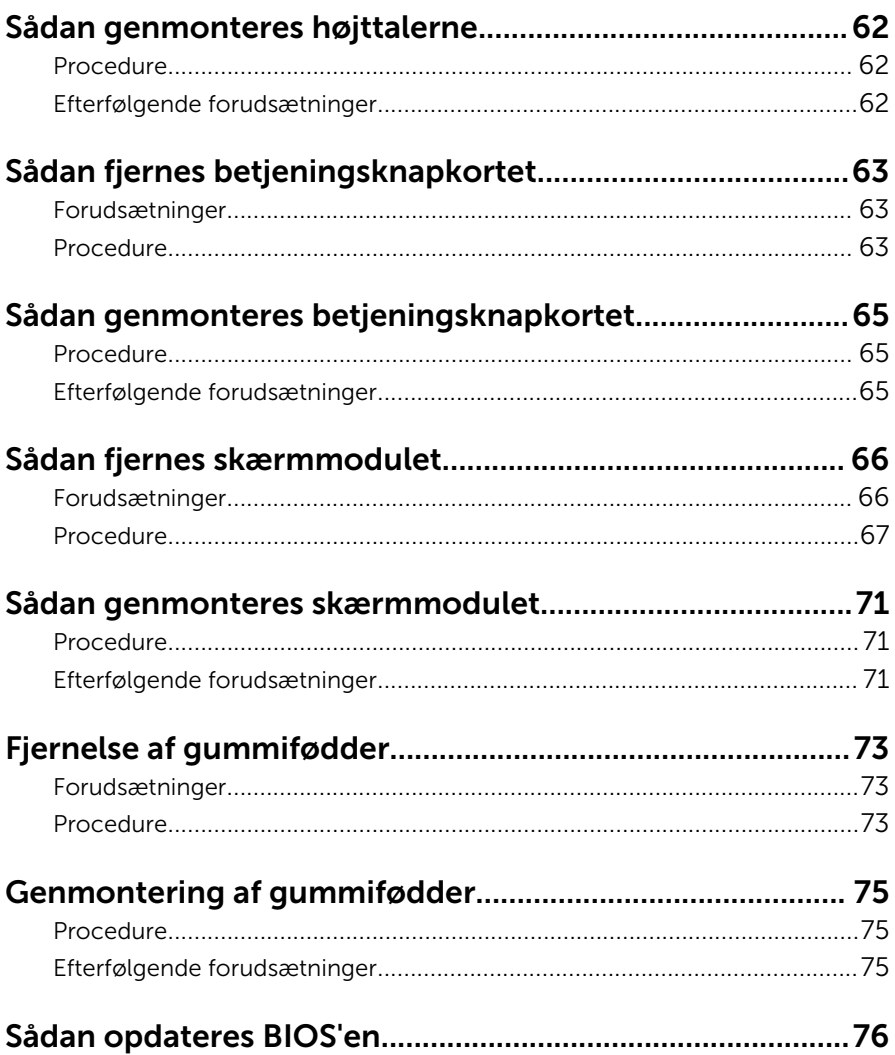

## <span id="page-7-0"></span>Før du udfører arbejde på computerens indvendige dele

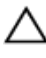

FORSIGTIG: For at undgå at beskadige komponenter og kort, håndter dem ved kanterne og undgå at røre ved ben og kontakter.

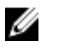

BEMÆRK: Billederne i dette dokument kan afvige fra din computer afhængigt af den bestilte konfiguration.

#### Før du starter

- 1 Gem og luk alle åbne filer, og luk alle åbne programmer.
- 2 Luk computeren ned.
	- Windows 10: Tryk på eller tap Start →  $\bigcup$  Lukke → computeren.
	- Windows 8.1: På Startskærmbilledet, klik eller tryk på tænd/slukikonet  $\bigcup$  → Luk computeren.
	- Windows 7: Klik eller tryk på Start → Luk computeren.

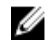

**BEMÆRK:** Hvis du bruger et andet operativsystem, se i dokumentationen for dit operativsystem for vejledning ved nedlukning.

- 3 Tag stikkene til computeren og alle tilsluttede enheder ud af stikkontakterne.
- 4 Frakobl alle kabler så som telefonkabler, netværkskabler etc. fra computeren.
- 5 Frakobl alle tilsluttede enheder og perifert udstyr så som tastatur, mus, skærme etc. fra din computer.
- 6 Fjern alle mediekort og optiske diske fra computeren, hvis relevant.
- 7 Tryk på strømknappen i 5 sekunder, efter stikket er taget ud af stikkontakten, for at jorde systemkortet.

#### FORSIGTIG: Anbring computeren på en blød og ren overflade for at undgå at ridse skærmen.

8 Placer computeren med oversiden nedad.

#### <span id="page-8-0"></span>Sikkerhedsinstruktioner

Følg sikkerhedsinstruktionerne med henblik på din egen sikkerhed og for at beskytte computeren og arbejdsmiljøet mod mulige skader.

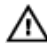

ADVARSEL: Før du udfører arbejde på computerens indvendige dele, skal du læse den sikkerhedsinformation, der fulgte med computeren. Du kan finde yderligere oplysninger om god praksis for sikkerhed på hjemmesiden, Regulatory Compliance på www.dell.com/ regulatory compliance.

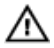

ADVARSEL: Frakobl alle strømkilder inden du tager computerdækslet eller paneler af. Når du er færdig med at arbejde i computeren, genplacer alle dæksler, paneler og skruer, inden du tilslutter strømkilden.

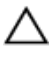

FORSIGTIG: Undgå, at computeren beskadiges ved at sikre et fladt og rent arbeidsbord.

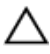

FORSIGTIG: For at undgå at beskadige komponenter og kort, håndter dem ved kanterne og undgå at røre ved ben og kontakter.

FORSIGTIG: Du skal kun udføre fejlfinding og reparationer hvis du er autoriseret, eller under vejledning af Dells tekniske supportteam. Skader, som følge af servicering af ikke Dell-autoriserede, dækkes ikke under din garanti. Se sikkerhedsinstruktionerne der fulgte med produktet eller på www.dell.com/regulatory\_compliance.

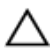

FORSIGTIG: Inden du rører ved noget inde i computeren, skal du jorde dig selv ved at røre en umalet metaloverflade som f.eks. metallet på bagsiden af computeren. Fjern statisk elektricitet, som kan beskadige de interne komponenter, ved røre ved en umalet overflade løbende under arbejdet.

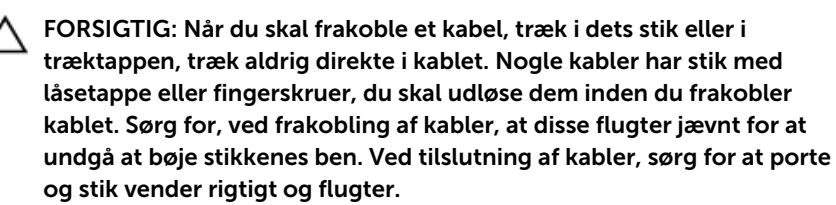

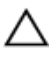

FORSIGTIG: Tryk for at skubbe eventuelle installerede kort ud af mediekortlæseren.

#### <span id="page-9-0"></span>Anbefalet værktøj

Procedurerne i dette dokument kræver eventuelt følgende værktøj:

- En stjerneskruetrækker
- Plastikpen

## <span id="page-10-0"></span>Efter du har udført arbejde på computerens indvendige dele

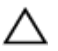

#### FORSIGTIG: Det kan beskadige computeren alvorligt at efterlade bortkomme eller løse skruer inde i computeren.

- 1 Genmonter alle skruer, og sørg for, at der ikke findes nogen løse skruer inde i computeren.
- 2 Tilslut alle eksterne enheder, perifert udstyr og kabler, som du fjernede, før du begyndte at arbejde med computeren.
- 3 Genplacer alle mediekort, diske og alle andre dele, som du fjernede, før du begyndte at arbejde med computeren.
- 4 Tilslut computeren og alle tilsluttede enheder til deres stikkontakter.
- 5 Tænd computeren

## <span id="page-11-0"></span>Teknisk oversigt

ADVARSEL: Læs sikkerhedsinformationen der fulgte med din computer, inden du begynder at arbejde på computerens indvendige dele. Følg trinnene i, [Før du begynder at arbejde på computerens](#page-7-0) [indvendige dele](#page-7-0). Efter du har arbejdet inde i computeren, læs vejledningen i, [Efter arbejdet inde i din computer](#page-10-0). For yderligere information om god praksis for sikkerhed se hjemmesiden, Regulatory Compliance på www.dell.com/regulatory\_compliance.

#### Sådan ser computeren ud indvendigt

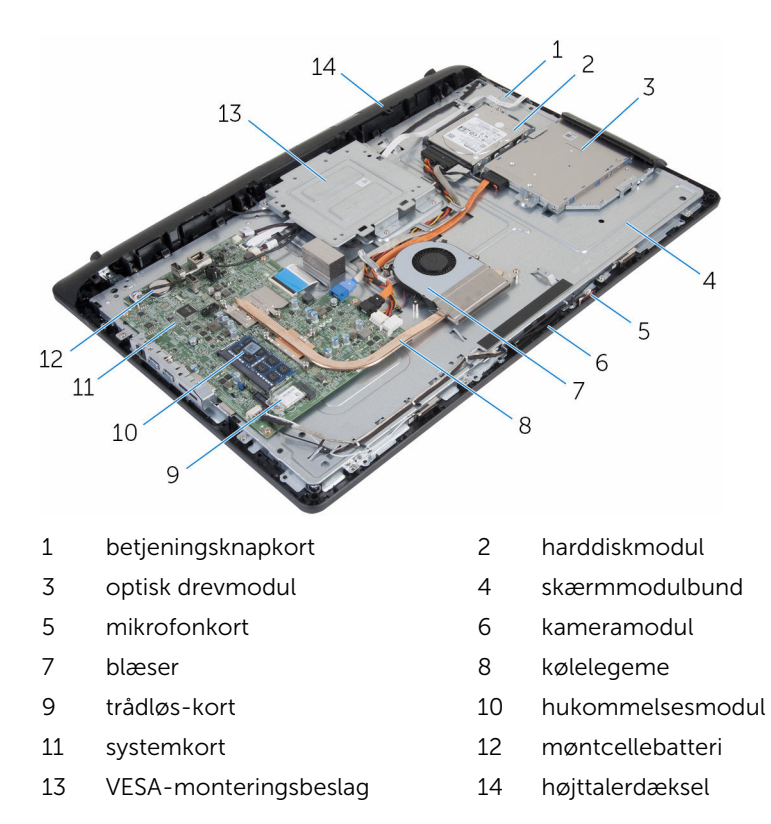

## <span id="page-12-0"></span>Sådan fjernes fodmodulet

ADVARSEL: Læs sikkerhedsinformationen der fulgte med din computer, inden du begynder at arbejde på computerens indvendige dele. Følg trinnene i, [Før du begynder at arbejde på computerens](#page-7-0) [indvendige dele](#page-7-0). Efter du har arbejdet inde i computeren, læs vejledningen i, [Efter arbejdet inde i din computer](#page-10-0). For yderligere information om god praksis for sikkerhed se hjemmesiden, Regulatory Compliance på www.dell.com/regulatory\_compliance.

#### Procedure

- 1 Brug fingerspidserne til at løfte foddækslet.
- 2 Træk og fjern foddækslet i en vinkel fra foden.

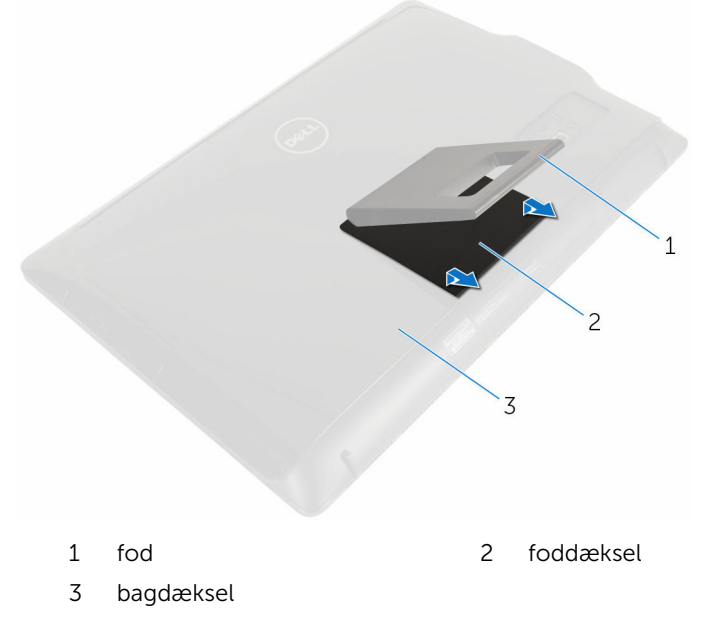

3 Fjern skruerne, der fastgør fodbeslaget til bagdækslet.

Løft foden af bagdækslet.

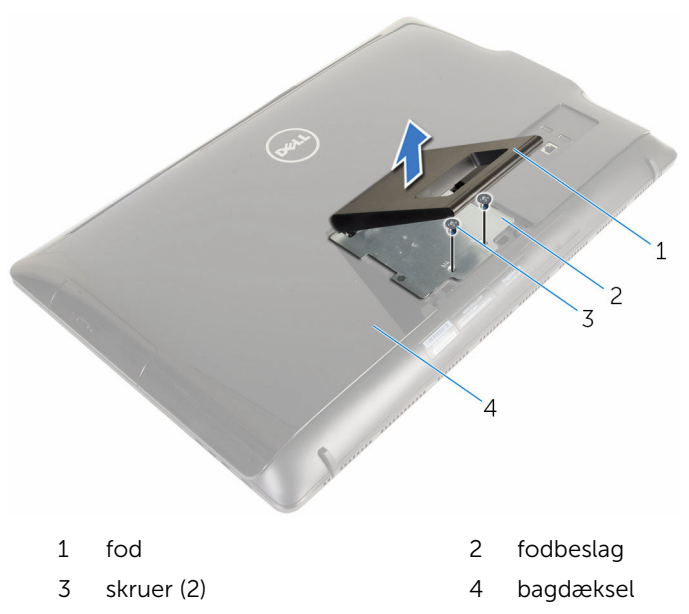

### <span id="page-14-0"></span>Sådan genmonteres fodmodulet

A ADVARSEL: Læs sikkerhedsinformationen der fulgte med din computer, inden du begynder at arbejde på computerens indvendige dele. Følg trinnene i, [Før du begynder at arbejde på computerens](#page-7-0) [indvendige dele](#page-7-0). Efter du har arbejdet inde i computeren, læs vejledningen i, [Efter arbejdet inde i din computer](#page-10-0). For yderligere information om god praksis for sikkerhed se hjemmesiden, Regulatory Compliance på www.dell.com/regulatory\_compliance.

#### Procedure

- 1 Indsæt tappene på fodbeslaget i åbningerne i bagdækslet for at rette skruehullerne i fodbeslaget ind med skruehullerne i bagdækslet.
- 2 Genmonter skruerne, der fastgør fodbeslaget til bagdækslet.
- 3 Skub foddækslet tilbage på plads på fodbeslaget.

## <span id="page-15-0"></span>Sådan fjernes bagdækslet

ADVARSEL: Læs sikkerhedsinformationen der fulgte med din computer, inden du begynder at arbejde på computerens indvendige dele. Følg trinnene i, [Før du begynder at arbejde på computerens](#page-7-0) [indvendige dele](#page-7-0). Efter du har arbejdet inde i computeren, læs vejledningen i, [Efter arbejdet inde i din computer](#page-10-0). For yderligere information om god praksis for sikkerhed se hjemmesiden, Regulatory Compliance på www.dell.com/regulatory\_compliance.

#### Forudsætninger

Fjern [fodmodulet](#page-12-0).

#### Procedure

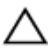

FORSIGTIG: Fjern ikke computerdækslet med mindre du skal installere indvendigt tilbehør i din computer.

1 Lirk, vha. en plastikpen, bagdækslet af skærmfacetten.

Løft bagdækslet op fra computeren.

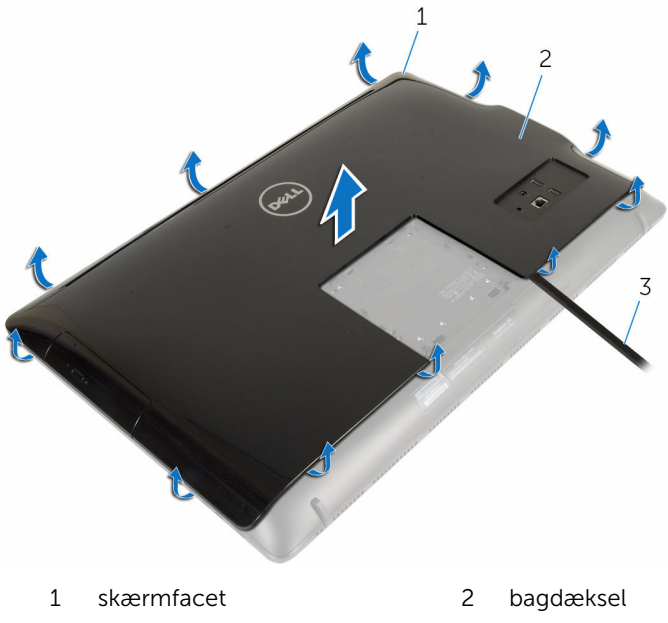

Plastikpen

### <span id="page-17-0"></span>Sådan genmonteres bagdækslet

ADVARSEL: Læs sikkerhedsinformationen der fulgte med din computer, inden du begynder at arbejde på computerens indvendige dele. Følg trinnene i, [Før du begynder at arbejde på computerens](#page-7-0) [indvendige dele](#page-7-0). Efter du har arbejdet inde i computeren, læs vejledningen i, [Efter arbejdet inde i din computer](#page-10-0). For yderligere information om god praksis for sikkerhed se hjemmesiden, Regulatory Compliance på www.dell.com/regulatory\_compliance.

#### Procedure

Ret tappene på bagdækslet ind efter åbningerne skærmfacetten, og klik bagdækslet på plads.

#### Efterfølgende forudsætninger

Genmonter [fodmodulet](#page-14-0).

# <span id="page-18-0"></span>Fjernelse af det optiske drev

ADVARSEL: Læs sikkerhedsinformationen der fulgte med din computer, inden du begynder at arbejde på computerens indvendige dele. Følg trinnene i, [Før du begynder at arbejde på computerens](#page-7-0) [indvendige dele](#page-7-0). Efter du har arbejdet inde i computeren, læs vejledningen i, [Efter arbejdet inde i din computer](#page-10-0). For yderligere information om god praksis for sikkerhed se hjemmesiden, Regulatory Compliance på www.dell.com/regulatory\_compliance.

#### Forudsætninger

- 1 Fjern [fodmodulet](#page-12-0).
- 2 Fjern bagdækslet

### Procedure

- 1 Frakobl strøm- og datakablet fra det optiske drev.
- 2 Fjern skruen, der fastgør det optiske drevmodul til skærmmodulbunden.

Skub det optiske drevmodul ud af den optiske drevbås.

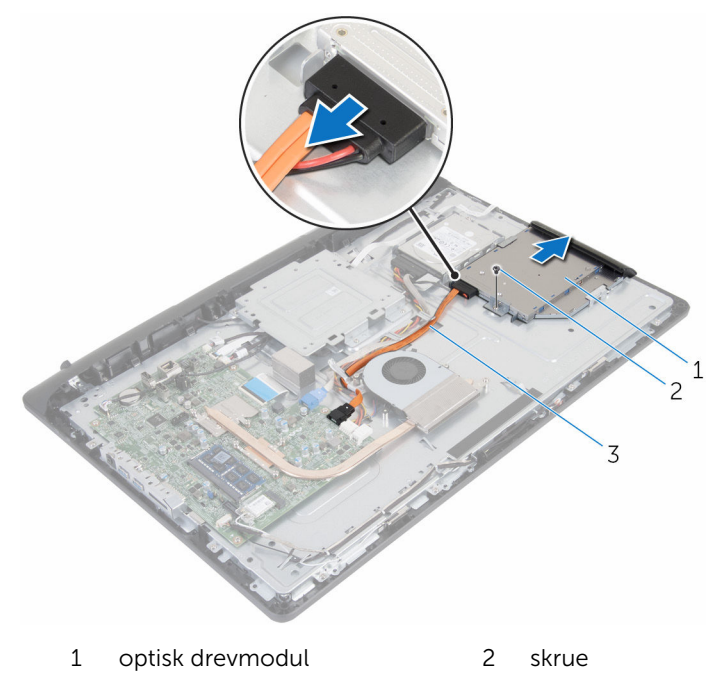

- strøm- og datakabel
- Træk forsigtigt i den optiske drevfacet og fjern den fra det optiske drev.
- Fjern den skrue, som fastgør de optiske drevbeslag til det optiske drev.

Fjern beslaget fra det optiske drev.

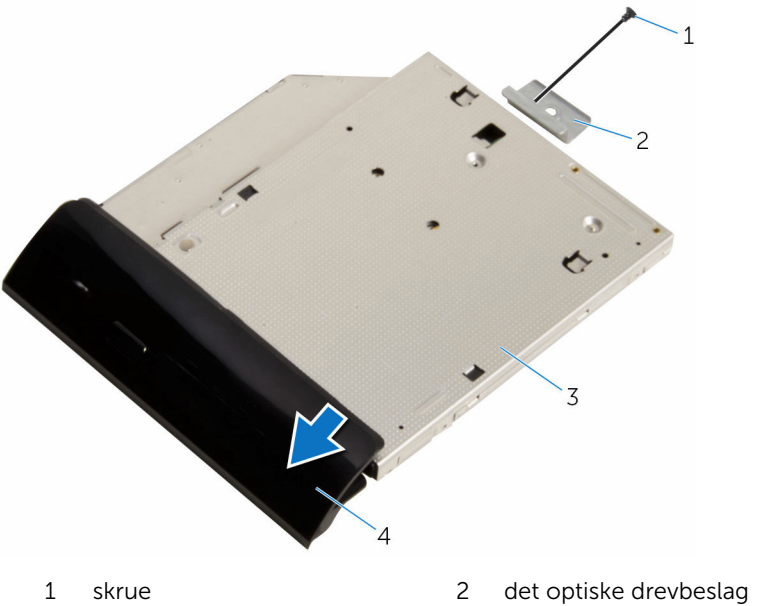

- 
- 
- 
- optisk drev 4 optisk drevfacet

### <span id="page-21-0"></span>Genmontering af det optiske drev

ADVARSEL: Læs sikkerhedsinformationen der fulgte med din computer, inden du begynder at arbejde på computerens indvendige dele. Følg trinnene i, [Før du begynder at arbejde på computerens](#page-7-0) [indvendige dele](#page-7-0). Efter du har arbejdet inde i computeren, læs vejledningen i, [Efter arbejdet inde i din computer](#page-10-0). For yderligere information om god praksis for sikkerhed se hjemmesiden, Regulatory Compliance på www.dell.com/regulatory\_compliance.

#### Procedure

- 1 Ret skruehullet i beslaget til det optiske drev ind med skruehullet i det optiske drev.
- 2 Genmonter skruen, der fastgør det optiske drevs beslag til det optiske drev.
- 3 Juster den optiske drevfacets tappe ind med det optiske drevmoduls åbninger og klik den på plads.
- 4 Skub det optiske drevmodul ind i den optiske drevbås og ret skruehullet i det optiske drevs beslag ind med skruehullet i skærmmodulbunden.
- 5 Genmonter skruen, der fastgør det optiske drevmodul til skærmmodulbunden.
- 6 Tilslut strøm- og datakablet til det optiske drevmodul.

#### Efterfølgende forudsætninger

- 1 Genmonter [bagdækslet](#page-17-0).
- 2 Genmonter [fodmodulet](#page-14-0).

# <span id="page-22-0"></span>Fjernelse harddisken

ADVARSEL: Læs sikkerhedsinformationen der fulgte med din computer, inden du begynder at arbejde på computerens indvendige dele. Følg trinnene i, [Før du begynder at arbejde på computerens](#page-7-0) [indvendige dele](#page-7-0). Efter du har arbejdet inde i computeren, læs vejledningen i, [Efter arbejdet inde i din computer](#page-10-0). For yderligere information om god praksis for sikkerhed se hjemmesiden, Regulatory Compliance på www.dell.com/regulatory\_compliance.

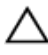

FORSIGTIG: Harddiske er skrøbelige. Udvis omhyggelighed når du håndtere harddiske.

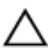

FORSIGTIG: For at undgå datatab, fjern ikke harddisken mens computeren er i slumretilstand eller er tændt.

#### Forudsætninger

- 1 Fjern [fodmodulet](#page-12-0).
- 2 Fjern [bagdækslet.](#page-15-0)

#### Procedure

- 1 Frakobl strøm- og datakablet fra harddisken.
- 2 Fiern skruen, der fastgør harddiskmodulet til skærmmodulbunden.

Brug fingerspidserne til at trække og løfte harddiskmodulet ud af harddiskbåsen.

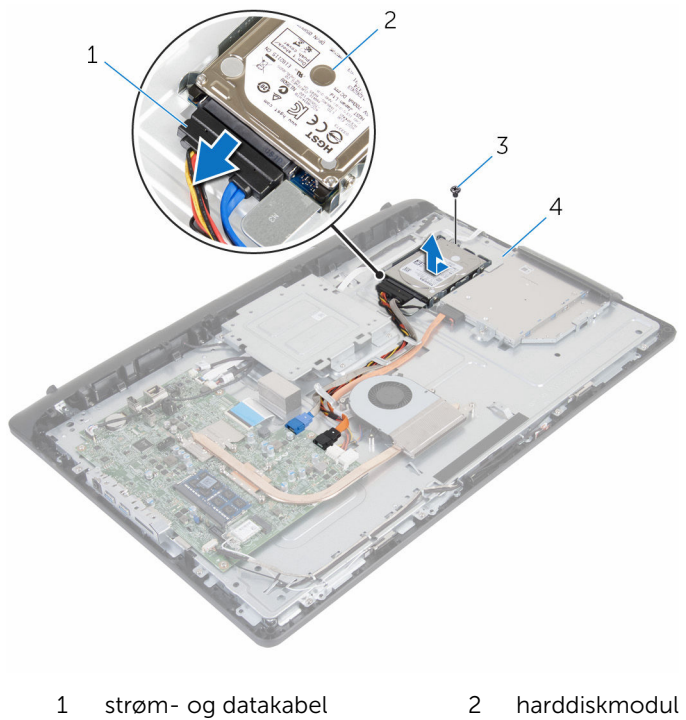

- 
- 
- 3 skrue 1999 4 skærmmodulbund
	-
- Fjern skruernr, der fastgør harddiskens beslag til harddisken.

Fjern harddisken fra harddiskbeslaget.

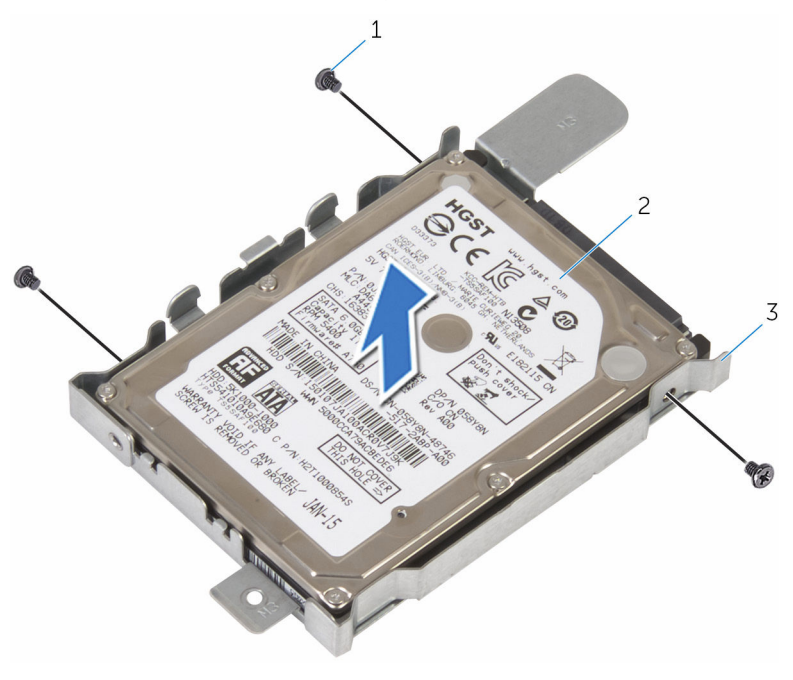

- skruer (3) 2 harddisk
	-

harddiskbeslag

### <span id="page-25-0"></span>Sådan genmonteres harddisken

ADVARSEL: Læs sikkerhedsinformationen der fulgte med din computer, inden du begynder at arbejde på computerens indvendige dele. Følg trinnene i, [Før du begynder at arbejde på computerens](#page-7-0) [indvendige dele](#page-7-0). Efter du har arbejdet inde i computeren, læs vejledningen i, [Efter arbejdet inde i din computer](#page-10-0). For yderligere information om god praksis for sikkerhed se hjemmesiden, Regulatory Compliance på www.dell.com/regulatory\_compliance.

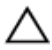

FORSIGTIG: Harddiske er skrøbelige. Udvis omhyggelighed når du håndtere harddiske.

#### Procedure

- 1 Flugt skruehullerne på harddiskbeslaget med skruehullerne i harddisken.
- 2 Genmonter skruerne, der fastgør harddiskbeslaget til harddisken.
- 3 Skub harddiskmodulet ind i harddiskbåsen og ret skruehullet i harddiskbeslaget ind med skruehullet i skærmmodulbunden.
- 4 Genmonter skruen, der fastgør det harddiskmodulet til skærmmodulbunden.
- 5 Slut strømkablet og datakablet til harddisken.

#### Efterfølgende forudsætninger

- 1 Genmonter [bagdækslet](#page-17-0).
- 2 Genmonter [fodmodulet](#page-14-0).

### <span id="page-26-0"></span>Sådan fjernes hukommelsesmodulet

ADVARSEL: Læs sikkerhedsinformationen der fulgte med din computer, inden du begynder at arbejde på computerens indvendige dele. Følg trinnene i, [Før du begynder at arbejde på computerens](#page-7-0) [indvendige dele](#page-7-0). Efter du har arbejdet inde i computeren, læs vejledningen i, [Efter arbejdet inde i din computer](#page-10-0). For yderligere information om god praksis for sikkerhed se hjemmesiden, Regulatory Compliance på www.dell.com/regulatory\_compliance.

#### Forudsætninger

- 1 Fjern [fodmodulet](#page-12-0).
- 2 Fjern [bagdækslet.](#page-15-0)

#### Procedure

1 Brug fingerspidserne til forsigtigt at adskille fastgørelsesklemmerne på hver side af hukommelsesmodulslottet, indtil modulet springer op.

Fjern hukommelsesmodulet fra hukommelsesmodulslottet.

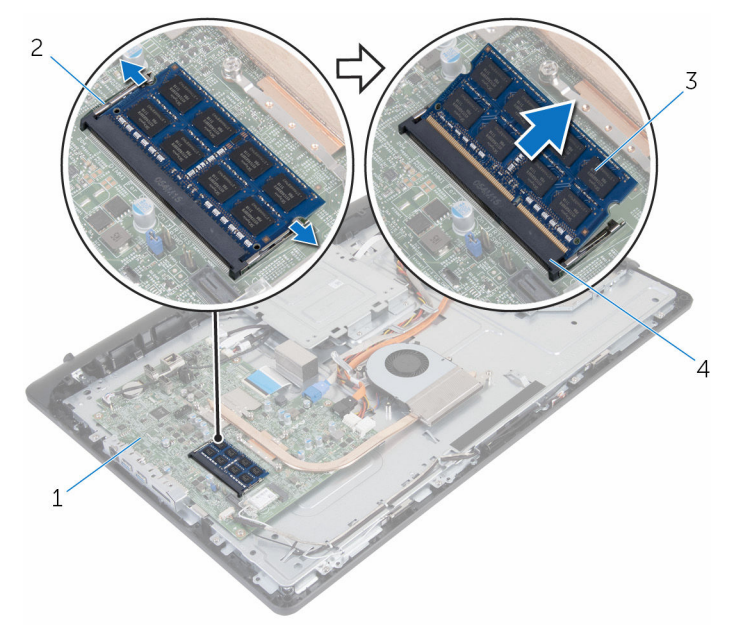

- 
- 
- systemkort 2 fastgørelsesklemmer (2)
- hukommelsesmodul 4 Hukommelsesmodulslot

### <span id="page-28-0"></span>Sådan genmonteres hukommelsesmodulet

ADVARSEL: Læs sikkerhedsinformationen der fulgte med din computer, inden du begynder at arbejde på computerens indvendige dele. Følg trinnene i, [Før du begynder at arbejde på computerens](#page-7-0) [indvendige dele](#page-7-0). Efter du har arbejdet inde i computeren, læs vejledningen i, [Efter arbejdet inde i din computer](#page-10-0). For yderligere information om god praksis for sikkerhed se hjemmesiden, Regulatory Compliance på www.dell.com/regulatory\_compliance.

#### Procedure

1 Juster hukommelsesmodulets indhak med tappen på hukommelsesmodulslottet.

<span id="page-29-0"></span>2 Skub hukommelsesmodulet i en vinkel helt ind i dets slot, og tryk hukommelsesmodulet ned indtil det klikker på plads.

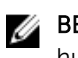

BEMÆRK: Hvis du ikke hører et klik, skal du fjerne hukommelsesmodulet og sætte det i igen.

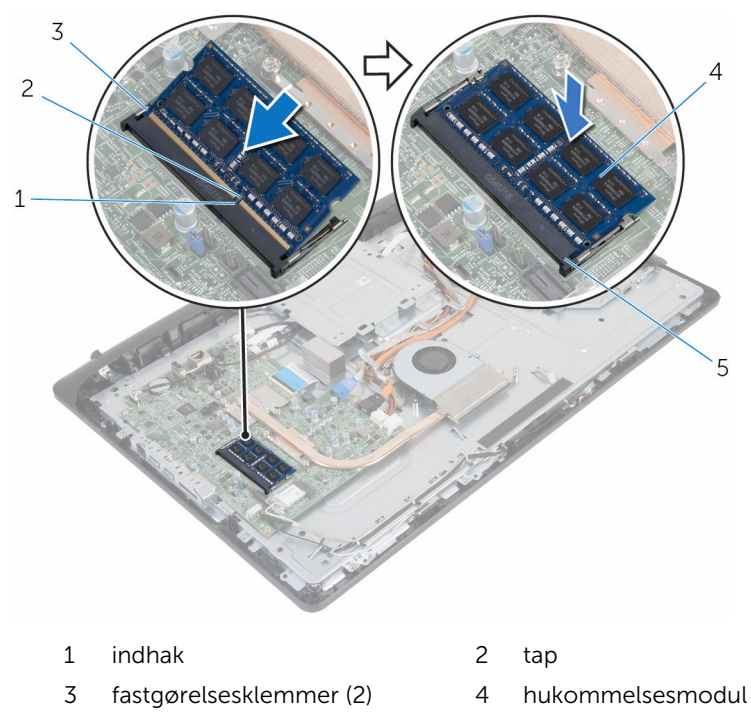

5 Hukommelsesmodulslot

#### Efterfølgende forudsætninger

- 1 Genmonter [bagdækslet.](#page-17-0)
- 2 Genmonter [fodmodulet](#page-14-0).

## <span id="page-30-0"></span>Fjernelse af trådløs-kortet

ADVARSEL: Læs sikkerhedsinformationen der fulgte med din computer, inden du begynder at arbejde på computerens indvendige dele. Følg trinnene i, [Før du begynder at arbejde på computerens](#page-7-0) [indvendige dele](#page-7-0). Efter du har arbejdet inde i computeren, læs vejledningen i, [Efter arbejdet inde i din computer](#page-10-0). For yderligere information om god praksis for sikkerhed se hjemmesiden, Regulatory Compliance på www.dell.com/regulatory\_compliance.

#### Forudsætninger

- 1 Fjern [fodmodulet](#page-12-0).
- 2 Fjern bagdækslet

### Procedure

- 1 Fjern skruen der fastgør trådløs-kortets beslag og trådløs-kortet til systemkortet.
- 2 Træk trådløs-kortets beslag af trådløs-kortet.
- 3 Frakobl antennekablerne fra stikkene på trådløs-kortet.

Træk trådløs-kortet ud af dets slot.

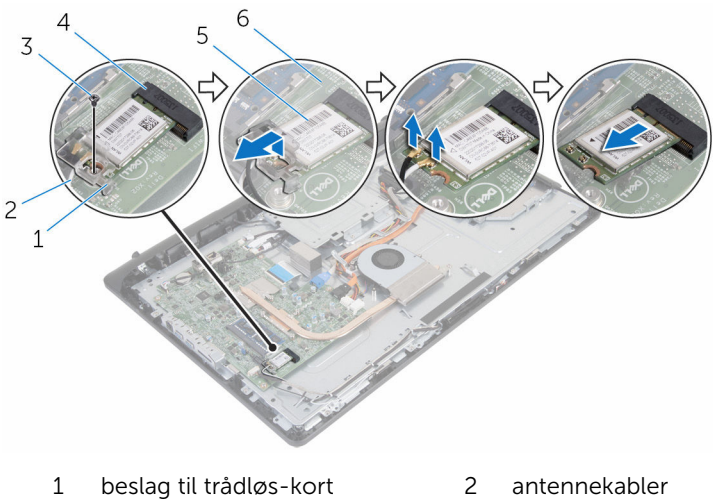

- 
- 
- 
- 
- skrue 4 trådløs-kortslot
- trådløs-kort 6 systemkort

### <span id="page-32-0"></span>Genmontering af trådløskortet

ADVARSEL: Læs sikkerhedsinformationen der fulgte med din computer, inden du begynder at arbejde på computerens indvendige dele. Følg trinnene i, [Før du begynder at arbejde på computerens](#page-7-0) [indvendige dele](#page-7-0). Efter du har arbejdet inde i computeren, læs vejledningen i, [Efter arbejdet inde i din computer](#page-10-0). For yderligere information om god praksis for sikkerhed se hjemmesiden, Regulatory Compliance på www.dell.com/regulatory\_compliance.

#### Procedure

- 1 Juster det trådløs-kortets indhak ind med tappen på trådløs-kortslottet.
- 2 Indsæt trådløs-kortet ind i dets slot.
- 3 Tryk den anden ende af trådløs-kortet ned, og ret skruehullet i trådløskortet ind med skruehullet i systemkortet.
- 4 Tilslut antennekablerne til det trådløs-kortet.

Følgende skema viser antennekablets farveskema for trådløs-kortet, der understøttes af din computer.

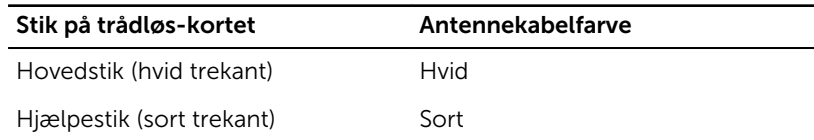

5 Ret skruehullet i trådløs-kortets beslag ind med trådløs-kortets skruehul.

<span id="page-33-0"></span>6 Genmonter skruen der fastgør trådløs-kortets beslag og trådløs-kortet til systemkortet.

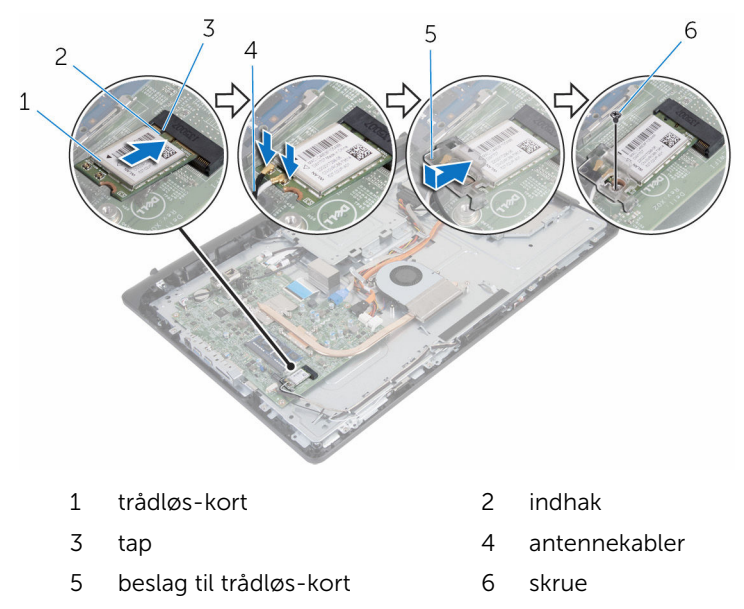

#### Efterfølgende forudsætninger

- 1 Genmonter [bagdækslet.](#page-17-0)
- 2 Genmonter [fodmodulet](#page-14-0).

## <span id="page-34-0"></span>Fjernelse af kølelegemet

ADVARSEL: Læs sikkerhedsinformationen der fulgte med din computer, inden du begynder at arbejde på computerens indvendige dele. Følg trinnene i, [Før du begynder at arbejde på computerens](#page-7-0) [indvendige dele](#page-7-0). Efter du har arbejdet inde i computeren, læs vejledningen i, [Efter arbejdet inde i din computer](#page-10-0). For yderligere information om god praksis for sikkerhed se hjemmesiden, Regulatory Compliance på www.dell.com/regulatory\_compliance.

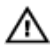

ADVARSEL: Kølelegememodulet kan blive varmt under normal drift. Lad det køle tilstrækkeligt af, inden du rører ved det.

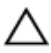

FORSIGTIG: For maksimal køling af processoren, rør ikke varmeafledningsområderne. Det fedt du har på fingrene, kan reducere effekten af den termiske fedts varmeafledning.

#### Forudsætninger

- 1 Fjern [fodmodulet](#page-12-0).
- 2 Fjern [bagdækslet.](#page-15-0)

#### Procedure

- 1 Løsn monteringsskruerne, der fastgør kølelegemet til systemkortet i rækkefølge (som angivet på kølelegemet).
- 2 Fjern den skrue, som holder kølelegemet fast på skærmmodulbunden.

Løft kølelegememodulet af systemkortet.

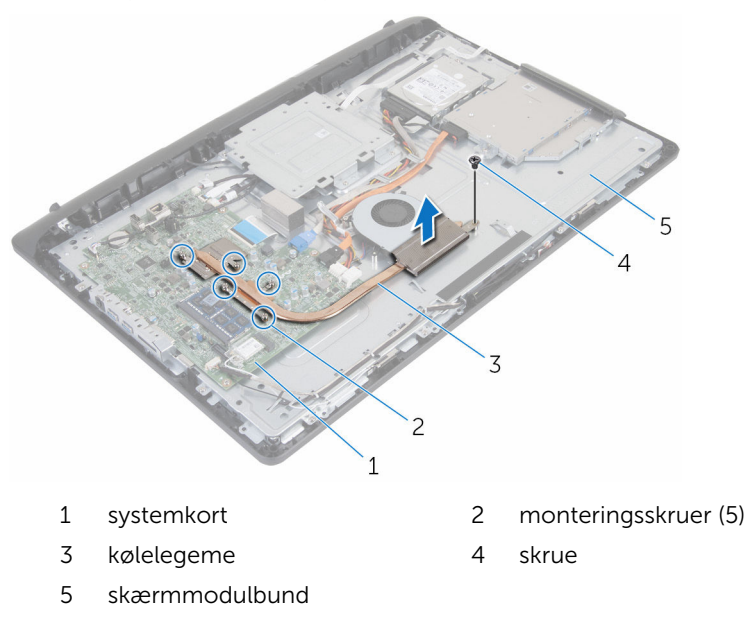
## <span id="page-36-0"></span>Genmontering af kølelegemet

ADVARSEL: Læs sikkerhedsinformationen der fulgte med din computer, inden du begynder at arbejde på computerens indvendige dele. Følg trinnene i, [Før du begynder at arbejde på computerens](#page-7-0) [indvendige dele](#page-7-0). Efter du har arbejdet inde i computeren, læs vejledningen i, [Efter arbejdet inde i din computer](#page-10-0). For yderligere information om god praksis for sikkerhed se hjemmesiden, Regulatory Compliance på www.dell.com/regulatory\_compliance.

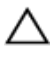

#### FORSIGTIG: Forkert placering af kølelegemet kan medføre beskadigelse af systemkortet og processoren.

BEMÆRK: Det oprindelige termiske fedt kan genbruges, hvis det oprindelige systemkort og kølelegeme geninstalleres sammen. Hvis enten systemkortet eller blæseren er udskiftet, anvend det termiske underlag der følger med sættet, for at sikre en god varmeafledning.

#### Procedure

- 1 Ret skruehullet i kølelegemet ind med skruehullet i skærmmodulbunden.
- 2 Juster kølelegemets monteringsskruer ind med systemkortets skruehuller.
- 3 Spænd monteringsskruerne, der fastgør kølelegemet til systemkortet i rækkefølge (som angivet på kølelegemet).
- 4 Genmonter den skrue, som fastgør kølelegemet på skærmmodulbunden.

- 1 Genmonter [bagdækslet.](#page-17-0)
- 2 Genmonter [fodmodulet](#page-14-0).

### <span id="page-37-0"></span>Fjernelse af blæseren

ADVARSEL: Læs sikkerhedsinformationen der fulgte med din computer, inden du begynder at arbejde på computerens indvendige dele. Følg trinnene i, [Før du begynder at arbejde på computerens](#page-7-0) [indvendige dele](#page-7-0). Efter du har arbejdet inde i computeren, læs vejledningen i, [Efter arbejdet inde i din computer](#page-10-0). For yderligere information om god praksis for sikkerhed se hjemmesiden, Regulatory Compliance på www.dell.com/regulatory\_compliance.

#### Forudsætninger

- 1 Fjern [fodmodulet](#page-12-0).
- 2 Fjern bagdækslet

- 1 Kobl blæserkablet fra systemkortet.
- 2 Fjern skruerne, der fastgør blæseren til skærmmodulbunden.

Løft blæseren i en vinkel af skærmmodulbunden.

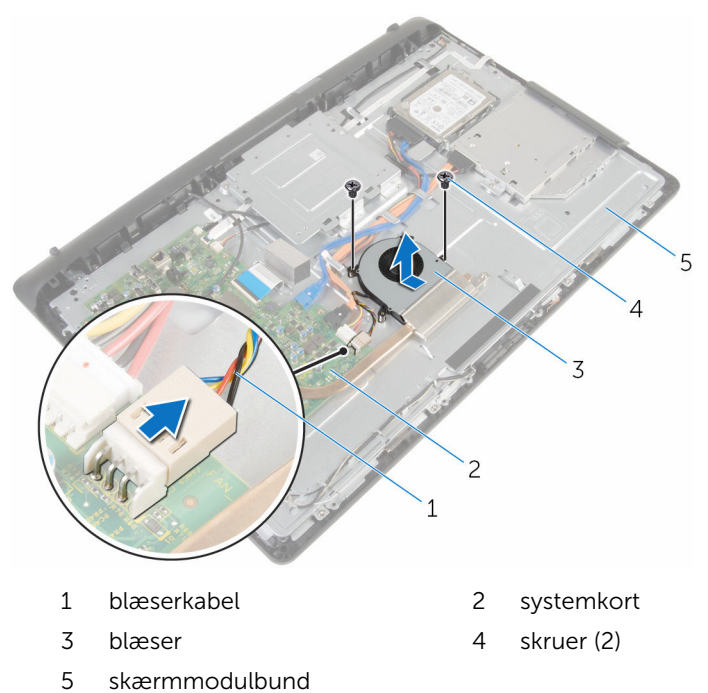

## <span id="page-39-0"></span>Genmontering af blæseren

ADVARSEL: Læs sikkerhedsinformationen der fulgte med din computer, inden du begynder at arbejde på computerens indvendige dele. Følg trinnene i, [Før du begynder at arbejde på computerens](#page-7-0) [indvendige dele](#page-7-0). Efter du har arbejdet inde i computeren, læs vejledningen i, [Efter arbejdet inde i din computer](#page-10-0). For yderligere information om god praksis for sikkerhed se hjemmesiden, Regulatory Compliance på www.dell.com/regulatory\_compliance.

#### Procedure

- 1 Genmonter blæseren i en vinkel på skærmmodulbunden.
- 2 Ret skruehullerne i blæseren ind med skruehullerne i skærmmodulbunden.
- 3 Genmonter skruerne, der fastgør blæseren til skærmmodulbunden.
- 4 Tilslut blæserkablet til systemkortet.

- 1 Genmonter [bagdækslet](#page-17-0).
- 2 Genmonter [fodmodulet](#page-14-0).

### Sådan fjernes møntcellebatteriet

∧ ADVARSEL: Læs sikkerhedsinformationen der fulgte med din computer, inden du begynder at arbejde på computerens indvendige dele. Følg trinnene i, [Før du begynder at arbejde på computerens](#page-7-0) [indvendige dele](#page-7-0). Efter du har arbejdet inde i computeren, læs vejledningen i, [Efter arbejdet inde i din computer](#page-10-0). For yderligere information om god praksis for sikkerhed se hjemmesiden, Regulatory Compliance på www.dell.com/regulatory\_compliance.

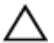

FORSIGTIG: Fjernes møntcellebatteriet vil BIOSkonfigurationsprogrammernes indstillinger nulstilles til standardindstillingerne. Det anbefales, at du registrerer BIOSindstillingerne, inden du fjerner møntcellebatteriet.

#### Forudsætninger

- 1 Fjern [fodmodulet](#page-12-0).
- 2 Fjern [bagdækslet.](#page-15-0)

#### Procedure

Lirk forsigtigt, vha. en plastikpen, møntcellebatteriet ud af batterisoklen på systemkortet.

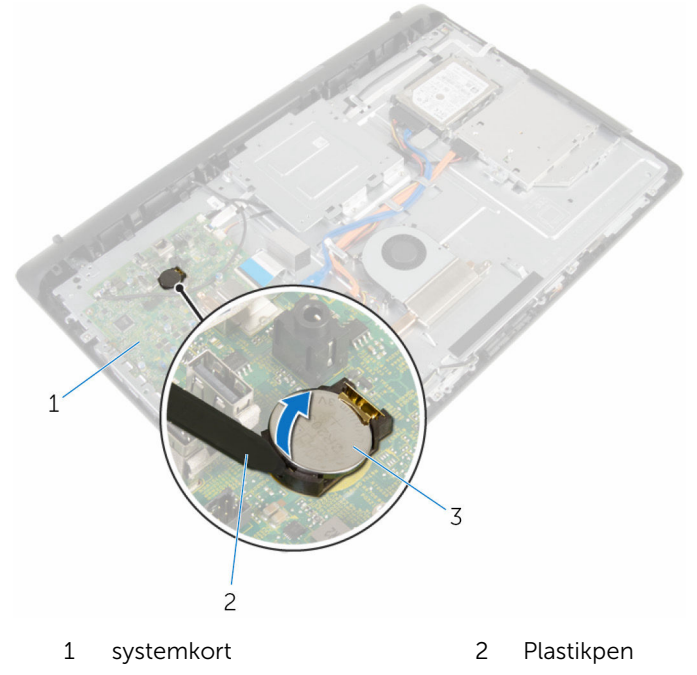

3 møntcellebatteri

### Genmontering af møntcellebatteriet

A ADVARSEL: Læs sikkerhedsinformationen der fulgte med din computer, inden du begynder at arbejde på computerens indvendige dele. Følg trinnene i, [Før du begynder at arbejde på computerens](#page-7-0) [indvendige dele](#page-7-0). Efter du har arbejdet inde i computeren, læs vejledningen i, [Efter arbejdet inde i din computer](#page-10-0). For yderligere information om god praksis for sikkerhed se hjemmesiden, Regulatory Compliance på www.dell.com/regulatory\_compliance.

#### Procedure

Indsæt møntcellebatteriet i dets sokkel med +-siden opad, og tryk batteriet på plads.

- 1 Genmonter [bagdækslet](#page-17-0).
- 2 Genmonter [fodmodulet](#page-14-0).

## <span id="page-43-0"></span>Sådan fjernes mikrofonen

ADVARSEL: Læs sikkerhedsinformationen der fulgte med din computer, inden du begynder at arbejde på computerens indvendige dele. Følg trinnene i, [Før du begynder at arbejde på computerens](#page-7-0) [indvendige dele](#page-7-0). Efter du har arbejdet inde i computeren, læs vejledningen i, [Efter arbejdet inde i din computer](#page-10-0). For yderligere information om god praksis for sikkerhed se hjemmesiden, Regulatory Compliance på www.dell.com/regulatory\_compliance.

#### Forudsætninger

- 1 Fjern [fodmodulet](#page-12-0).
- 2 Fjern bagdækslet

- 1 Frakobl mikrofon- og kamerakablet fra systemkortet.
- 2 Bemærk fremføringen af mikrofon- og kamerakablet, og fjern dem fra kabelkanalerne i skærmmodulbunden.
- **3** Følg proceduren fra trin 4 til trin 7 i ["Fjernelse af kameraet](#page-46-0)".
- 4 Løft mikrofonkortet i en vinkel ud af skærmfacetten.

Frakobl mikrofon- og kamerakablet fra mikrofonkortet.

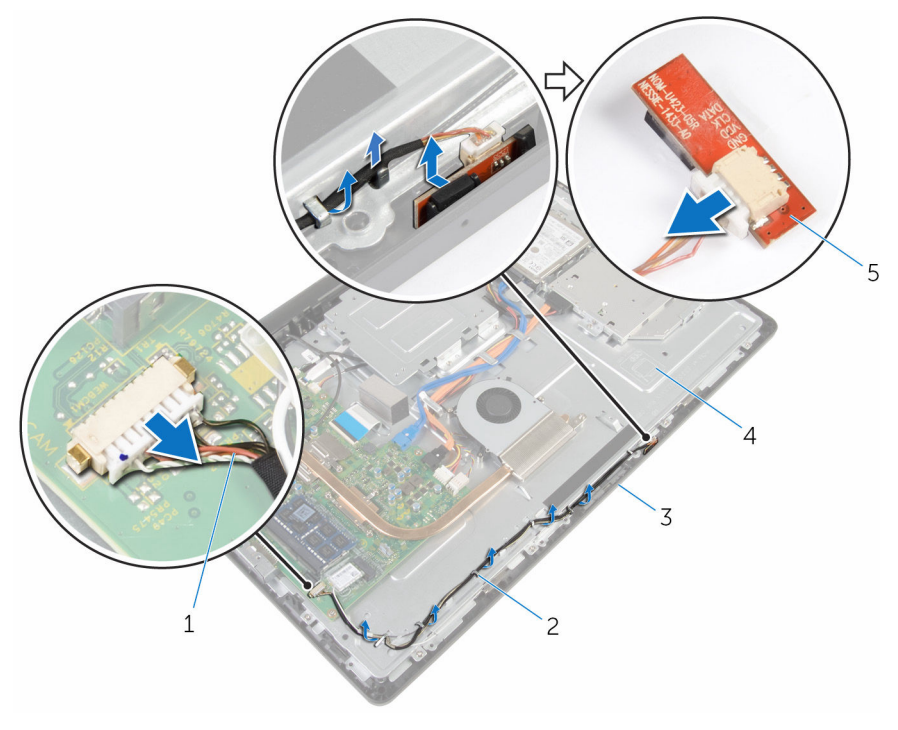

- mikrofon- og kamerakabel 2 kabelkanaler
- 
- mikrofonkort
- 
- skærmfacet 4 skærmmodulbund

## <span id="page-45-0"></span>Genmontering af mikrofonen

ADVARSEL: Læs sikkerhedsinformationen der fulgte med din computer, inden du begynder at arbejde på computerens indvendige dele. Følg trinnene i, [Før du begynder at arbejde på computerens](#page-7-0) [indvendige dele](#page-7-0). Efter du har arbejdet inde i computeren, læs vejledningen i, [Efter arbejdet inde i din computer](#page-10-0). For yderligere information om god praksis for sikkerhed se hjemmesiden, Regulatory Compliance på www.dell.com/regulatory\_compliance.

#### Procedure

- 1 Tilslut mikrofon- og kamerakablet til mikrofonkortet.
- 2 Skub mikrofonkortet ind i dets slot i skærmfacetten.
- **3** Følg proceduren fra trin 1 til trin 3 i ["Genmontering af kameraet](#page-48-0)".
- 4 Før mikrofon- og kamerakablet igennem kabelkanalerne på skærmmodulbunden.
- 5 Tilslut mikrofon- og kamerakablet til systemkortet.

- 1 Genmonter [bagdækslet](#page-17-0).
- 2 Genmonter [fodmodulet](#page-14-0).

## <span id="page-46-0"></span>Sådan fjernes kameraet

ADVARSEL: Læs sikkerhedsinformationen der fulgte med din computer, inden du begynder at arbejde på computerens indvendige dele. Følg trinnene i, [Før du begynder at arbejde på computerens](#page-7-0) [indvendige dele](#page-7-0). Efter du har arbejdet inde i computeren, læs vejledningen i, [Efter arbejdet inde i din computer](#page-10-0). For yderligere information om god praksis for sikkerhed se hjemmesiden, Regulatory Compliance på www.dell.com/regulatory\_compliance.

#### Forudsætninger

- 1 Fjern [fodmodulet](#page-12-0).
- 2 Fjern bagdækslet

- 1 Frakobl mikrofon- og kamerakablet fra systemkortet.
- 2 Bemærk fremføringen af mikrofon- og kamerakablet, og fjern dem fra kabelkanalerne i skærmmodulbunden.
- **3** Følg proceduren fra trin 4 til trin 6 i "[Fjernelse af mikrofonen](#page-43-0)".
- 4 Tryk på fastgørelsesklemmen med fingerspidserne og løft kameramodulet op.
- 5 Frigør kameramodulet fra tappen på kameramodulslottet på skærmfacetten.
- 6 Løft kameramodulet væk fra skærmfacetten.

Frakobl mikrofon- og kamerakablet fra kameramodulet.

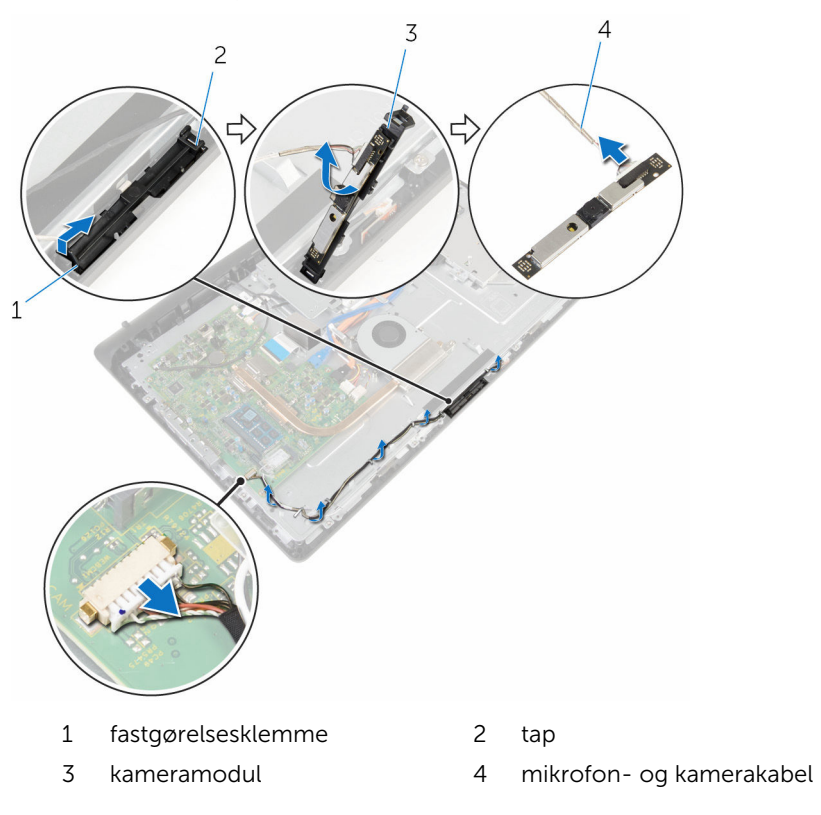

## <span id="page-48-0"></span>Genplacering af kameraet

ADVARSEL: Læs sikkerhedsinformationen der fulgte med din computer, inden du begynder at arbejde på computerens indvendige dele. Følg trinnene i, [Før du begynder at arbejde på computerens](#page-7-0) [indvendige dele](#page-7-0). Efter du har arbejdet inde i computeren, læs vejledningen i, [Efter arbejdet inde i din computer](#page-10-0). For yderligere information om god praksis for sikkerhed se hjemmesiden, Regulatory Compliance på www.dell.com/regulatory\_compliance.

#### Procedure

- 1 Tilslut mikrofon- og kamerakablet til kameramodulet.
- 2 Skub tappene på kameramodulet in i tappen på kameramodulsluttet.
- 3 Tryk kameramodulet ned i dets slot på skærmfacetten, indtil det klikker på plads.
- 4 Følg proceduren fra trin 1 til trin 2 i ["Genmontering af mikrofonen"](#page-45-0).
- 5 Før mikrofon- og kamerakablet igennem kabelkanalerne på skærmmodulbunden.
- 6 Tilslut mikrofon- og kamerakablet til systemkortet.

- 1 Genmonter [bagdækslet](#page-17-0).
- 2 Genmonter [fodmodulet](#page-14-0).

## <span id="page-49-0"></span>Fjernelse af systemkortet

ADVARSEL: Læs sikkerhedsinformationen der fulgte med din computer, inden du begynder at arbejde på computerens indvendige dele. Følg trinnene i, [Før du begynder at arbejde på computerens](#page-7-0) [indvendige dele](#page-7-0). Efter du har arbejdet inde i computeren, læs vejledningen i, [Efter arbejdet inde i din computer](#page-10-0). For yderligere information om god praksis for sikkerhed se hjemmesiden, Regulatory Compliance på www.dell.com/regulatory\_compliance.

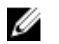

BEMÆRK: Din computers servicemærke er placeret på systemkortet. Du skal indtaste servicemærket i BIOS-installationsprogrammet, efter du har udskiftet systemkortet.

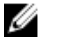

BEMÆRK: Ved udskiftning af systemkortet fjernes alle ændringer, du har foretaget i BIOS under systeminstallationen. Du skal foretage de ønskede ændringer igen, efter udskiftning af systemkortet.

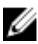

BEMÆRK: Bemærk stikkenes placering, inden du frakobler kablerne fra systemkortet, så du kan tilslutte dem korrekt igen, når du har genmonteret systemkortet.

#### Forudsætninger

- 1 Fjern [fodmodulet](#page-12-0).
- 2 Fjern [bagdækslet.](#page-15-0)
- 3 Fjern [hukommelsesmodulet.](#page-26-0)
- 4 Fjern [kølelegemet.](#page-34-0)
- 5 Fjern [trådløs-kortet](#page-30-0).

- 1 Frakobl kablerne fra højttaleren, berøringskontrolkortet, harddisk-data, optisk drev-data, harddisk- og optisk drevs strømforsyning, blæseren, mikrofonen og kameraet fra deres respektive stik på systemkortet.
- 2 Løft låsene og frakobl betjeningsknapkortets kabel og skærmkablet fra deres stik på systemkortet.

3 Tryk på låsen, og frakobl kablet til skærmbaggrundslyset fra dets stik på systemkortet.

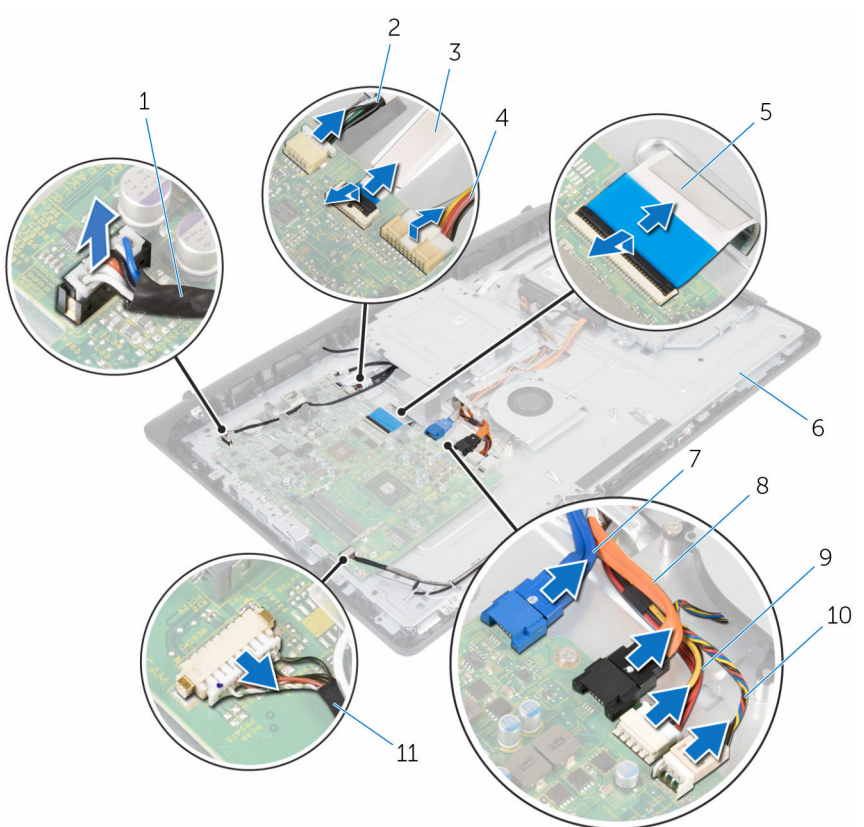

- 
- 3 betjeningsknapkortets kabel 4 kabel til skærmens
- 
- 
- 9 strømkabler til harddisk og optisk drev
- 11 mikrofon- og kamerakabel
- 1 højttalerkabel 2 berøringsknapkortets kabel
	- baggrundsbelysning
- 5 skærmkabel 6 skærmmodulbund
- 7 harddiskens datakabel 8 det optisk drevs datakabel
	- 10 blæserkabel
- 4 Fjern de skruer, der fastgør systemkortet til skærmmodulbunden.
- Løft forsigtigt systemkortet fra de inderste kanter, og frigør portene fra deres åbninger i skærmmodulbunden.
- Løft systemkortet op fra skærmmodulbunden.

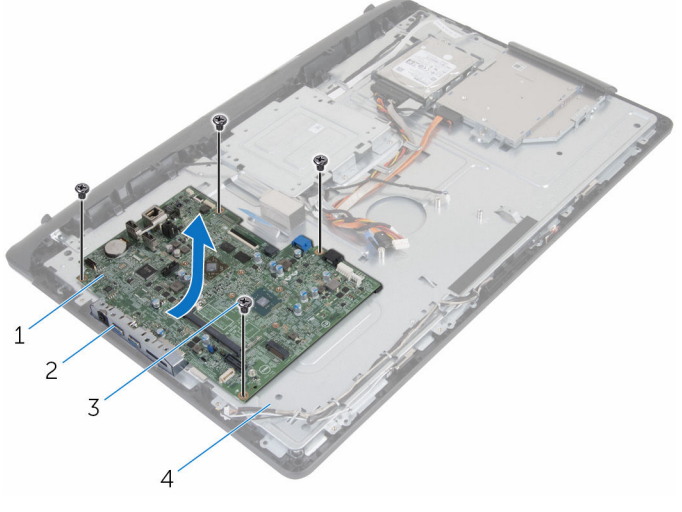

- systemkort 2 slots
- 
- 
- skruer (4) 4 skærmmodulbund

## <span id="page-52-0"></span>Genmontering af systemkortet

ADVARSEL: Læs sikkerhedsinformationen der fulgte med din computer, inden du begynder at arbejde på computerens indvendige dele. Følg trinnene i, [Før du begynder at arbejde på computerens](#page-7-0) [indvendige dele](#page-7-0). Efter du har arbejdet inde i computeren, læs vejledningen i, [Efter arbejdet inde i din computer](#page-10-0). For yderligere information om god praksis for sikkerhed se hjemmesiden, Regulatory Compliance på www.dell.com/regulatory\_compliance.

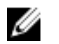

BEMÆRK: Din computers servicemærke er placeret på systemkortet. Du skal indtaste servicemærket i BIOS-installationsprogrammet, efter du har udskiftet systemkortet.

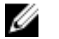

BEMÆRK: Ved udskiftning af systemkortet fjernes alle ændringer, du har foretaget i BIOS under systeminstallationen. Du skal foretage de ønskede ændringer igen, efter udskiftning af systemkortet.

#### Procedure

- 1 Skub systemkortets porte ind i åbningerne i skærmmodulbunden og placer systemkortet på skærmmodulbunden.
- 2 Ret systemkortets skruehuller ind med skruehullerne i skærmmodulbunden.
- 3 Genmonter de skruer, der fastgør systemkortet til skærmmodulbunden.
- 4 Tilslut skærmbaggrundslysets kabel til dets stik på systemkortet.
- 5 Skub kablerne til betjeningsknapkortet og skærmen ind i deres stik på systemkortet, og tryk ned på låsene for at fastgøre kablerne.
- 6 Tilslut kablerne fra højttaleren, berøringskontrolkortet, harddisk-data, optisk drev-data, harddisk- og optisk drevs strømforsyning, blæseren, mikrofonen og kameraet til deres respektive stik på systemkortet.

- 1 Genmonter [trådløs-kortet.](#page-32-0)
- 2 Genmonter [kølelegemet.](#page-36-0)
- 3 Genmonter [hukommelsesmodulet.](#page-28-0)
- 4 Genmonter [bagdækslet](#page-17-0).
- 5 Genmonter [fodmodulet](#page-14-0).

### <span id="page-53-0"></span>Sådan fjernes VESAmonteringsbeslaget

A ADVARSEL: Læs sikkerhedsinformationen der fulgte med din computer, inden du begynder at arbejde på computerens indvendige dele. Følg trinnene i, [Før du begynder at arbejde på computerens](#page-7-0) [indvendige dele](#page-7-0). Efter du har arbejdet inde i computeren, læs vejledningen i, [Efter arbejdet inde i din computer](#page-10-0). For yderligere information om god praksis for sikkerhed se hjemmesiden, Regulatory Compliance på www.dell.com/regulatory\_compliance.

#### Forudsætninger

- 1 Fjern [fodmodulet](#page-12-0).
- 2 Fjern [bagdækslet.](#page-15-0)

- 1 Bemærk fremføringen af højttalerkablet under VESA-monteringsbeslaget, og fjern det fra kabelkanalerne.
- 2 Fjern skruerne, der fastgør VESA-monteringsbeslaget til skærmmodulbunden.

Løft VESA-monteringsbeslaget ud af skærmmodulbunden.

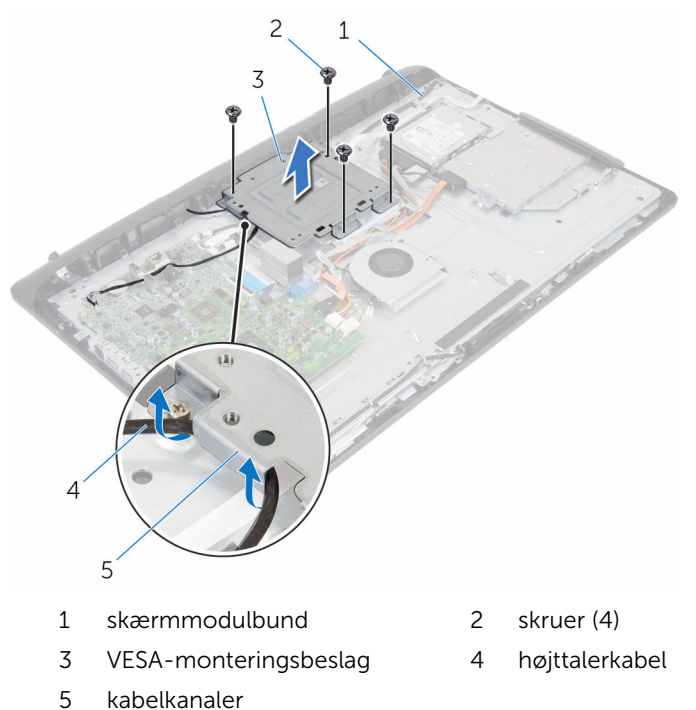

### <span id="page-55-0"></span>Sådan genmonteres VESAmonteringsbeslaget

A ADVARSEL: Læs sikkerhedsinformationen der fulgte med din computer, inden du begynder at arbejde på computerens indvendige dele. Følg trinnene i, [Før du begynder at arbejde på computerens](#page-7-0) [indvendige dele](#page-7-0). Efter du har arbejdet inde i computeren, læs vejledningen i, [Efter arbejdet inde i din computer](#page-10-0). For yderligere information om god praksis for sikkerhed se hjemmesiden, Regulatory Compliance på www.dell.com/regulatory\_compliance.

#### Procedure

- 1 Ret skruehullerne i VESA-monteringsbeslaget ind med skruehullerne i skærmmodulbunden.
- 2 Genmonter skruerne, der fastgør VESA-monteringsbeslaget til skærmmodulbunden.
- 3 Før højttalerkablet igennem kabelkanalerne under VESAmonteringsbeslaget.

- 1 Genmonter [bagdækslet.](#page-17-0)
- 2 Genmonter [fodmodulet](#page-14-0).

# <span id="page-56-0"></span>Sådan fjernes højttalerdækslet

ADVARSEL: Læs sikkerhedsinformationen der fulgte med din computer, inden du begynder at arbejde på computerens indvendige dele. Følg trinnene i, [Før du begynder at arbejde på computerens](#page-7-0) [indvendige dele](#page-7-0). Efter du har arbejdet inde i computeren, læs vejledningen i, [Efter arbejdet inde i din computer](#page-10-0). For yderligere information om god praksis for sikkerhed se hjemmesiden, Regulatory Compliance på www.dell.com/regulatory\_compliance.

#### Forudsætninger

- 1 Fjern [fodmodulet](#page-12-0).
- 2 Fjern bagdækslet

- 1 Fiern skruerne, der fastgør højttalerdækslet til skærmmodulbunden.
- 2 Lirk højttalerdækslet af skærmmodulbunden med fingerspidserne.

Løft højttalerdækslet af skærmfacetten.

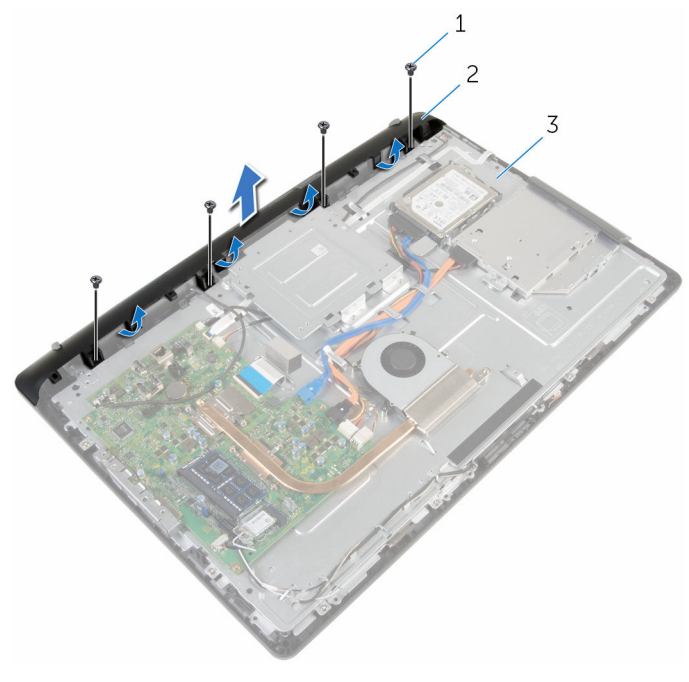

- 
- skruer (4) 2 højttalerdæksel
- skærmmodulbund

### <span id="page-58-0"></span>Genmontering af højttalerdækslet

ADVARSEL: Læs sikkerhedsinformationen der fulgte med din computer, inden du begynder at arbejde på computerens indvendige dele. Følg trinnene i, [Før du begynder at arbejde på computerens](#page-7-0) [indvendige dele](#page-7-0). Efter du har arbejdet inde i computeren, læs vejledningen i, [Efter arbejdet inde i din computer](#page-10-0). For yderligere information om god praksis for sikkerhed se hjemmesiden, Regulatory Compliance på www.dell.com/regulatory\_compliance.

#### Procedure

- 1 Ret skruehullerne i højttalerdækslet ind med skruehullerne i skærmmodulbunden, og klik højttalerdækslet på plads.
- 2 Genmonter skruerne der fastgør højttalerdækslet til skærmmodulbunden.

- 1 Genmonter [bagdækslet](#page-17-0).
- 2 Genmonter [fodmodulet](#page-14-0).

## <span id="page-59-0"></span>Sådan fjernes højttalerne

ADVARSEL: Læs sikkerhedsinformationen der fulgte med din computer, inden du begynder at arbejde på computerens indvendige dele. Følg trinnene i, [Før du begynder at arbejde på computerens](#page-7-0) [indvendige dele](#page-7-0). Efter du har arbejdet inde i computeren, læs vejledningen i, [Efter arbejdet inde i din computer](#page-10-0). For yderligere information om god praksis for sikkerhed se hjemmesiden, Regulatory Compliance på www.dell.com/regulatory\_compliance.

#### Forudsætninger

- 1 Fjern [fodmodulet](#page-12-0).
- 2 Fjern [bagdækslet.](#page-15-0)
- 3 Fjern [højttalerdækslet.](#page-56-0)

- 1 Frakobl højtalerkablet fra systemkortet.
- 2 Bemærk højttalerkablets fremføring på skærmrammen.
- 3 Fjern højttalerkablet i en vinkel fra VESA-monteringsbeslaget.
- 4 Fjern skruen fra VESA-monteringsbeslaget.
- 5 Pil tapen af, der fastgør højttalerkablet til VESA-monteringsbeslaget.
- 6 Bemærk fremføringen af det højttalerkabel der tilslutter den venstre højttaler til den højre, og placeringen af gummiringene i computerfacetten.

Løft højttalerne sammen med højttalerkablerne af skærmfacetten.

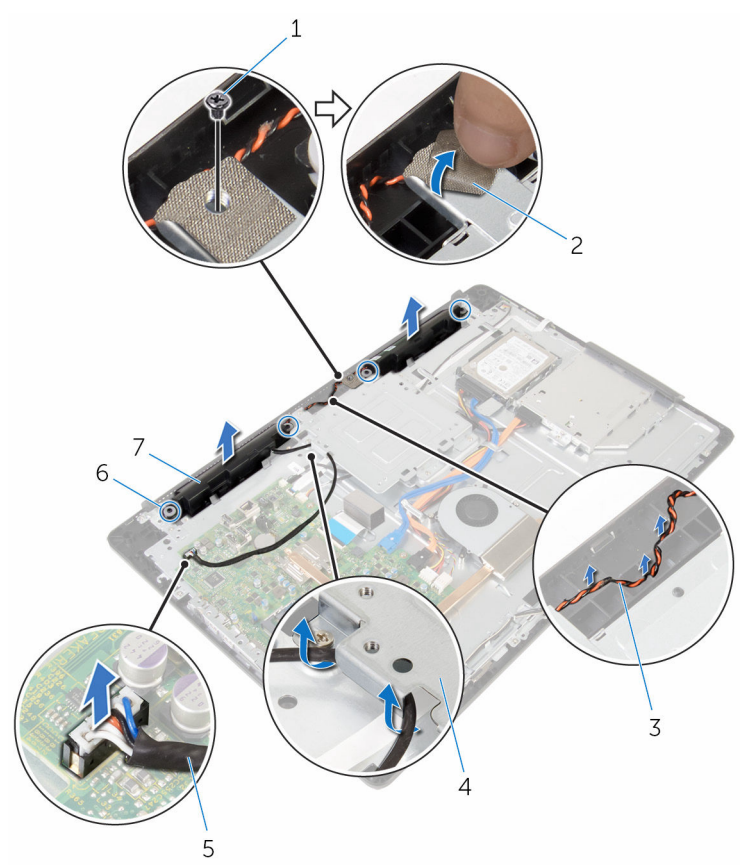

- 1 skrue 2 tape
- højttalernes kabelføring 4 VESA-monteringsbeslag
- 
- højttalere (2)
- 
- 
- højttalerkabel 6 gummiringe (4)

### <span id="page-61-0"></span>Sådan genmonteres højttalerne

A ADVARSEL: Læs sikkerhedsinformationen der fulgte med din computer, inden du begynder at arbejde på computerens indvendige dele. Følg trinnene i, [Før du begynder at arbejde på computerens](#page-7-0) [indvendige dele](#page-7-0). Efter du har arbejdet inde i computeren, læs vejledningen i, [Efter arbejdet inde i din computer](#page-10-0). For yderligere information om god praksis for sikkerhed se hjemmesiden, Regulatory Compliance på www.dell.com/regulatory\_compliance.

#### Procedure

- 1 Brug styremærkerne og gummiringene på skærmfacetten til at placere højttalerne på skærmfacetten.
- 2 Før højttalerkablet igennem kabelkanalen på skærmfacetten.
- 3 Påsæt tapen der holder højttalerkablet fast på VESA-monteringsbeslaget.
- 4 Genmonter skruen til VESA-monteringsbeslaget.
- 5 Genplacer gummiringene hvis de er skubbet op ved genplacering af højttalerne.
- 6 Fremfør det højttalerkabel der tilslutter den venstre højttaler til den højre på skærmrammen.
- 7 Fremfør og genmonter højttalerkablet under VESA-monteringsbeslaget.
- 8 Tilslut højttalerkablet til systemkortet.

- 1 Genmontering af [højttalerdækslet.](#page-58-0)
- 2 Genmonter [bagdækslet](#page-17-0).
- **3** Genmonter [fodmodulet](#page-14-0).

### <span id="page-62-0"></span>Sådan fjernes betjeningsknapkortet

ADVARSEL: Læs sikkerhedsinformationen der fulgte med din computer, inden du begynder at arbejde på computerens indvendige dele. Følg trinnene i, [Før du begynder at arbejde på computerens](#page-7-0) [indvendige dele](#page-7-0). Efter du har arbejdet inde i computeren, læs vejledningen i, [Efter arbejdet inde i din computer](#page-10-0). For yderligere information om god praksis for sikkerhed se hjemmesiden, Regulatory Compliance på www.dell.com/regulatory\_compliance.

#### Forudsætninger

- 1 Fjern [fodmodulet](#page-12-0).
- 2 Fjern [bagdækslet.](#page-15-0)
- **3** Fjern [VESA-monteringsbeslaget.](#page-53-0)

- 1 Løft låsen og frakobl betjeningsknapkortets kabel fra systemkortet.
- 2 Bemærk fremføringen af betjeningsknapkortets kabel, og pil det ud fra kabelkanalerne i skærmmodulbunden.
- 3 Tryk på fastgørelsesklemmerne på betjeningsknapkortets slot med fingerspidserne.
- 4 Løft betjeningsknapkortet væk fra skærmfacetten.

Løft låsen og frakobl betjeningsknapkortets kabel fra betjeningsknapkortet.

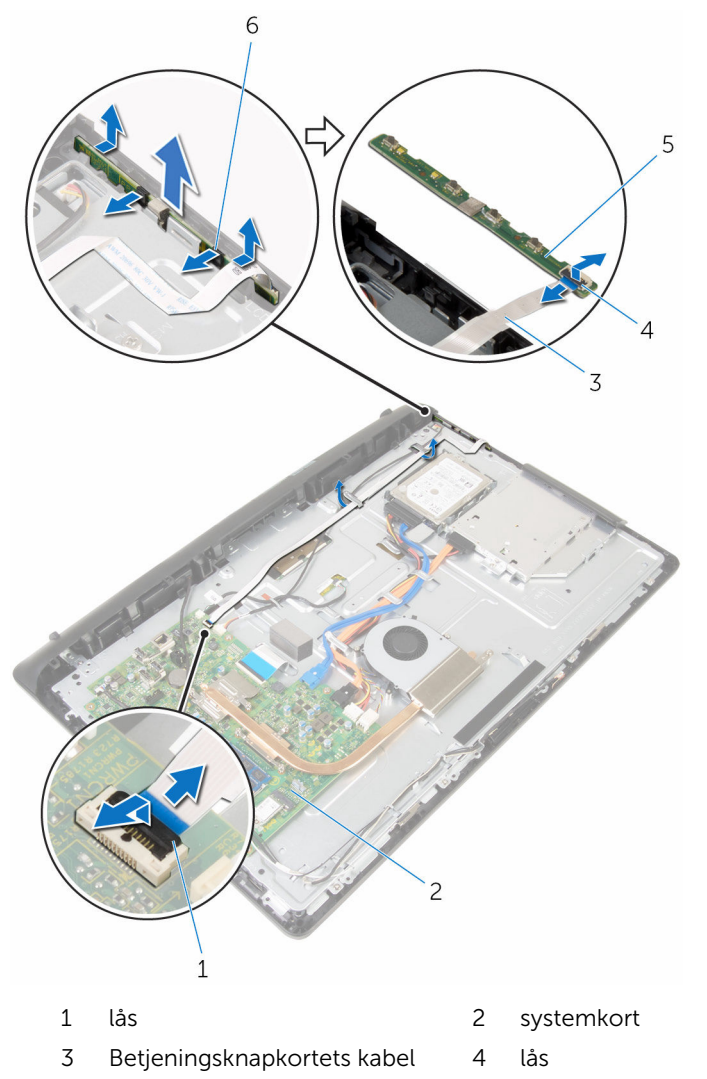

- 
- betjeningsknapkort 6 fastgørelsesklemmer (2)

### <span id="page-64-0"></span>Sådan genmonteres betjeningsknapkortet

A ADVARSEL: Læs sikkerhedsinformationen der fulgte med din computer, inden du begynder at arbejde på computerens indvendige dele. Følg trinnene i, [Før du begynder at arbejde på computerens](#page-7-0) [indvendige dele](#page-7-0). Efter du har arbejdet inde i computeren, læs vejledningen i, [Efter arbejdet inde i din computer](#page-10-0). For yderligere information om god praksis for sikkerhed se hjemmesiden, Regulatory Compliance på www.dell.com/regulatory\_compliance.

#### Procedure

- 1 Skub kablet til betjeningsknapkortet ind i stikket på betjeningsknapkortet, og tryk ned på låsen for at fastgøre kablet.
- 2 Genmonter betjeningsknappernes kort i skærmfacettens slot.
- 3 Før kablet til betjeningsknapkortet igennem kabelkanalerne og klæb kablet fast på skærmmodulbunden.
- 4 Skub betjeningsknapkortets kabel ind i stikket på systemkortet, og tryk ned på låsen for at fastgøre kablet.

- 1 Genmonter [VESA-monteringsbeslaget.](#page-55-0)
- 2 Genmonter [bagdækslet](#page-17-0).
- 3 Genmonter [fodmodulet](#page-14-0).

## Sådan fjernes skærmmodulet

ADVARSEL: Læs sikkerhedsinformationen der fulgte med din computer, inden du begynder at arbejde på computerens indvendige dele. Følg trinnene i, [Før du begynder at arbejde på computerens](#page-7-0) [indvendige dele](#page-7-0). Efter du har arbejdet inde i computeren, læs vejledningen i, [Efter arbejdet inde i din computer](#page-10-0). For yderligere information om god praksis for sikkerhed se hjemmesiden, Regulatory Compliance på www.dell.com/regulatory\_compliance.

#### Forudsætninger

- 1 Fjern [fodmodulet](#page-12-0).
- 2 Fjern [bagdækslet.](#page-15-0)
- 3 Fjern det [optiske drev](#page-18-0).
- 4 Fjern [harddisken](#page-22-0).
- 5 Fjern [hukommelsesmodulet.](#page-26-0)
- 6 Fjern [trådløs-kortet](#page-30-0).
- 7 Fjern [kølelegemet.](#page-34-0)
- 8 Fjern [blæseren](#page-37-0).
- 9 Fjern [mikrofonen](#page-43-0).
- 10 Fjern kameraet
- 11 Fjern [systemkortet.](#page-49-0)
- 12 Fjern [VESA-monteringsbeslaget.](#page-53-0)
- 13 Fjern [højttalerdækslet.](#page-56-0)
- 14 Fjern [højtalerne](#page-59-0).
- 15 Fjern [betjeningsknappernes kort](#page-62-0).

#### Procedure

Bemærk fremføringen af kablerne til det optiske drev og harddisken, og fjern dem fra kabelkanalerne i skærmmodulbunden.

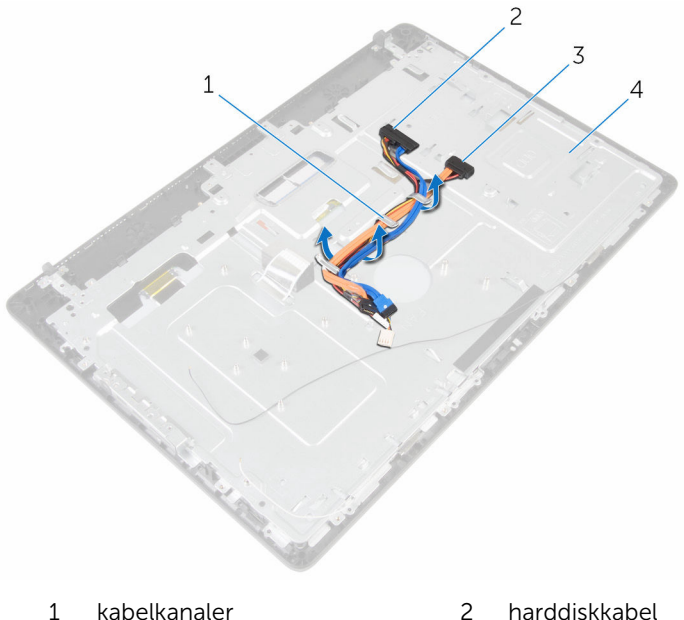

- 
- optisk drevkabel 4 skærmmodulbund

Fjern skruerne, der fastgør skærmmodulbunden til skærmfacetten.

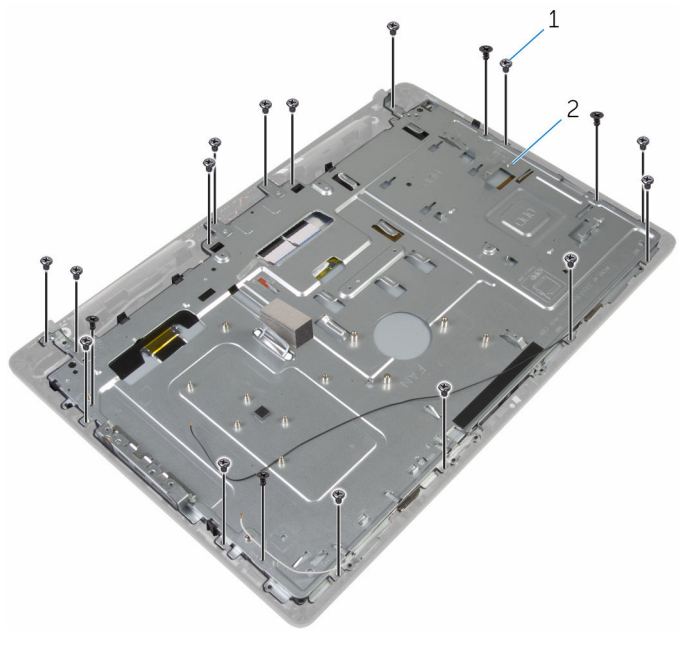

- skruer (19) 2 skærmmodulbund
- Frigør skærmrammen fra tappene på skærmfacetten.
- Træk skærmkablet igennem åbningen i skærmmodulbunden.

Løft skærmmodulbunden ud af skærmrammen.

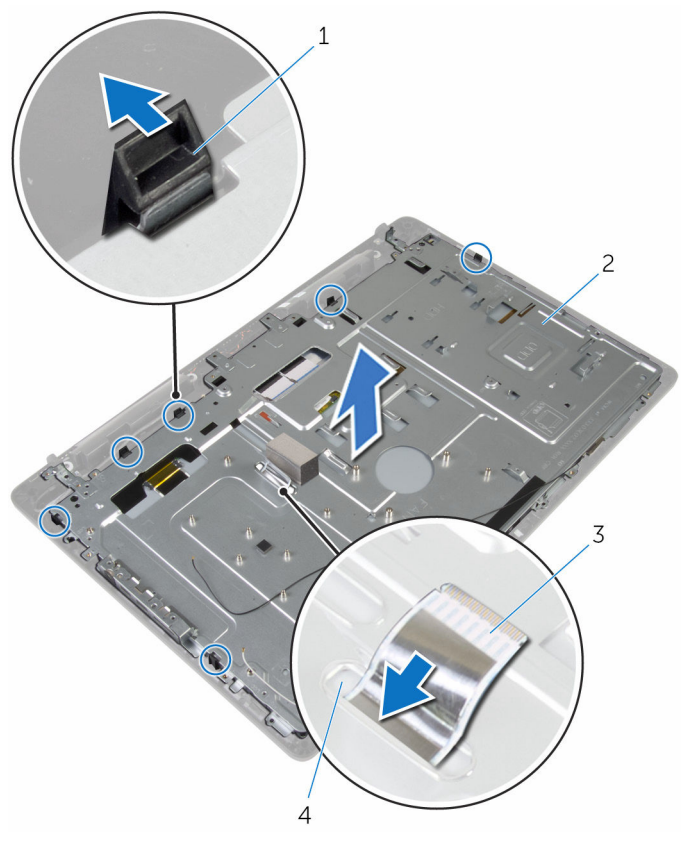

- 
- skærmkabel 4 slot
- tappe (6) 2 skærmmodulbund
	-

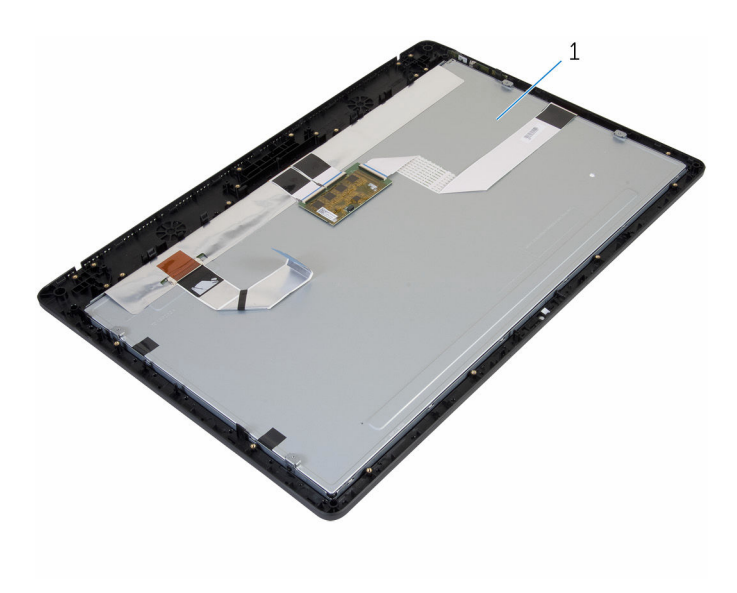

skærmmodul

### Sådan genmonteres skærmmodulet

ADVARSEL: Læs sikkerhedsinformationen der fulgte med din computer, inden du begynder at arbejde på computerens indvendige dele. Følg trinnene i, [Før du begynder at arbejde på computerens](#page-7-0) [indvendige dele](#page-7-0). Efter du har arbejdet inde i computeren, læs vejledningen i, [Efter arbejdet inde i din computer](#page-10-0). For yderligere information om god praksis for sikkerhed se hjemmesiden, Regulatory Compliance på www.dell.com/regulatory\_compliance.

#### Procedure

- 1 Træk skærmkablet igennem åbningen i skærmmodulbunden.
- 2 Skub tappene på skærmfacetten ind i åbningerne i skærmmodulbunden.
- 3 Genplacer skærmmodulbunden på skærmfacetten.
- 4 Genmonter skruerne, der fastgør skærmmodulbunden til skærmfacetten.
- 5 Før kablerne til det optiske drev og harddisken igennem kabelkanalerne på skærmmodulbunden.

- 1 Genmonter betieningsknapkortet.
- 2 Genmonter [højttalerne](#page-61-0).
- 3 Genmontering af [højttalerdækslet.](#page-58-0)
- 4 Genmonter [VESA-monteringsbeslaget.](#page-55-0)
- 5 Genmonter [systemkortet.](#page-52-0)
- **6** Genmonter [kameraet](#page-48-0).
- 7 Genmonter [mikrofonen.](#page-45-0)
- 8 Genmonter [blæseren.](#page-39-0)
- 9 Genmonter [kølelegemet.](#page-36-0)
- 10 Genmonter [trådløs-kortet.](#page-32-0)
- 11 Genmonter [hukommelsesmodulet.](#page-28-0)
- 12 Genmonter [harddisken.](#page-25-0)
- 13 Genmonter det [optiske drev](#page-21-0).
- 14 Genmonter [bagdækslet](#page-17-0).
- 15 Genmonter [fodmodulet](#page-14-0).
## Fjernelse af gummifødder

ADVARSEL: Læs sikkerhedsinformationen der fulgte med din computer, inden du begynder at arbejde på computerens indvendige dele. Følg trinnene i, [Før du begynder at arbejde på computerens](#page-7-0) [indvendige dele](#page-7-0). Efter du har arbejdet inde i computeren, læs vejledningen i, [Efter arbejdet inde i din computer](#page-10-0). For yderligere information om god praksis for sikkerhed se hjemmesiden, Regulatory Compliance på www.dell.com/regulatory\_compliance.

### Forudsætninger

- 1 Fjern [fodmodulet](#page-12-0).
- 2 Fjern bagdækslet
- 3 Fjern det [optiske drev](#page-18-0).
- 4 Fjern [harddisken](#page-22-0).
- 5 Fjern [hukommelsesmodulet.](#page-26-0)
- 6 Fjern [trådløs-kortet](#page-30-0).
- 7 Fjern [kølelegemet.](#page-34-0)
- 8 Fjern [blæseren](#page-37-0).
- 9 Fjern [mikrofonen](#page-43-0).
- 10 Fjern kameraet
- 11 Fjern systemkortet
- 12 Fjern [VESA-monteringsbeslaget.](#page-53-0)
- 13 Fjern [højttalerdækslet.](#page-56-0)
- 14 Fjern [højtalerne](#page-59-0).
- 15 Fjern [betjeningsknappernes kort](#page-62-0).
- 16 Fjern [skærmmodulet](#page-65-0).

#### **Procedure**

1 Fjern skruerne, der fastgør gummifødderne til skærmfacetten.

Løft gummifødderne af skærmfacetten.

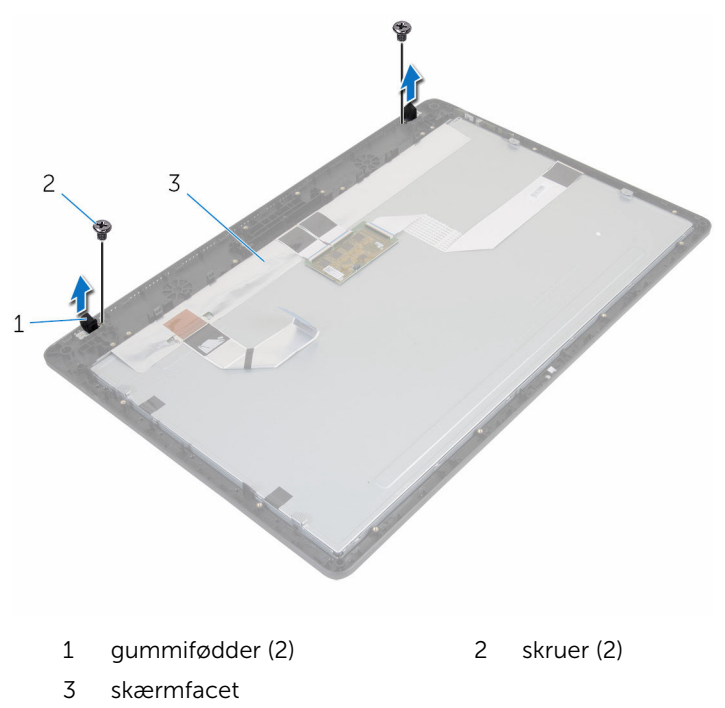

### Genmontering af gummifødder

ADVARSEL: Læs sikkerhedsinformationen der fulgte med din computer, inden du begynder at arbejde på computerens indvendige dele. Følg trinnene i, [Før du begynder at arbejde på computerens](#page-7-0) [indvendige dele](#page-7-0). Efter du har arbejdet inde i computeren, læs vejledningen i, [Efter arbejdet inde i din computer](#page-10-0). For yderligere information om god praksis for sikkerhed se hjemmesiden, Regulatory Compliance på www.dell.com/regulatory\_compliance.

### Procedure

- 1 Ret skruehullerne i gummifødderne ind efter skruehullerne i skærmfacetten.
- 2 Genmonter skruerne, der fastgør gummifødderne til skærmfacetten.

### Efterfølgende forudsætninger

- 1 Genmonter [skærmmodulet](#page-70-0).
- 2 Genmonter betieningsknapkortet.
- 3 Genmonter [højttalerne](#page-61-0).
- 4 Genmontering af [højttalerdækslet.](#page-58-0)
- 5 Genmonter [VESA-monteringsbeslaget.](#page-55-0)
- **6** Genmonter [systemkortet.](#page-52-0)
- 7 Genmonter [kameraet](#page-48-0).
- 8 Genmonter [mikrofonen.](#page-45-0)
- 9 Genmonter [blæseren.](#page-39-0)
- 10 Genmonter [kølelegemet.](#page-36-0)
- 11 Genmonter [trådløs-kortet.](#page-32-0)
- 12 Genmonter [hukommelsesmodulet.](#page-28-0)
- 13 Genmonter [harddisken.](#page-25-0)
- 14 Genmonter det [optiske drev](#page-21-0).
- 15 Genmonter [bagdækslet](#page-17-0).
- 16 Genmonter [fodmodulet](#page-14-0).

# Sådan opdateres BIOS'en

Du skal muligvis opdatere BIOS, når der er en opdatering tilgængelig, eller når du genmonterer systemkortet. Opdatering af BIOS:

- 1 Tænd for computeren.
- 2 Gå til www.dell.com/support.
- 3 Klik på Product Support, indtast din computers servicemærke og klik på Submit (Send).

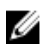

BEMÆRK: Hvis du ikke har servicemærket, brug autodetekteringsfunktionen eller gennemse din computermodel manuelt.

- 4 Klik på Drivers & downloads (Drivere og overførsler).
- 5 Vælg det operativsystem der er installeret på din computer.
- 6 Rul ned gennem siden og udvid BIOS.
- 7 Klik på Hent fil for at hente den seneste BIOS-version til computeren.
- 8 Gem filen, og når overførslen er fuldført, naviger til mappen, hvor du gemte BIOS-opdateringsfilen.
- 9 Dobbeltklik på BIOS-opdateringsfilens ikon og følg vejledningen på skærmen.